# **1. DESCRIZIONE GENERALE**

**M2E** è la centrale di controllo accessi per la gestione di due porte.

Essa è dotata di ricevitore radio a 433MHz integrato, di due ingressi per lettori esterni, di due relè di uscita, con portata dei contatti di 5A in modo da permettere il collegamento diretto alle elettroserrature, e di una memoria interna per la gestione di 2000 diversi codici utente. Per la programmazione dei codici e dei vari parametri di funzionamento, **M2E** è dotata di 4 tasti e un display a 4 cifre, tramite i quali è possibile:

- **programmare nuovi codici in memoria (per autoapprendimento via radio o tramite i lettori collegati agli ingressi)**
- **cancellare un singolo codice dalla memoria**
- **selezionare per ogni relè, in modo indipendente, il funzionamento bistabile o temporizzato**
- **impostare per ogni relè il tempo di attivazione (nel funzionamento temporizzato)**
- **associare ad ogni relè uno dei quattro canali disponibili nei trasmettitori radio**
- **attivare il trasferimento dei dati programmati verso un'altra centrale M2E collegata tramite linea seriale RS485**

I circuiti ed i componenti della centrale **M2E** sono alloggiati in un contenitore plastico, per uso interno, adatto allo standard per il montaggio su barre a norme DIN.

# **2. CARATTERISTICHE TECNICHE**

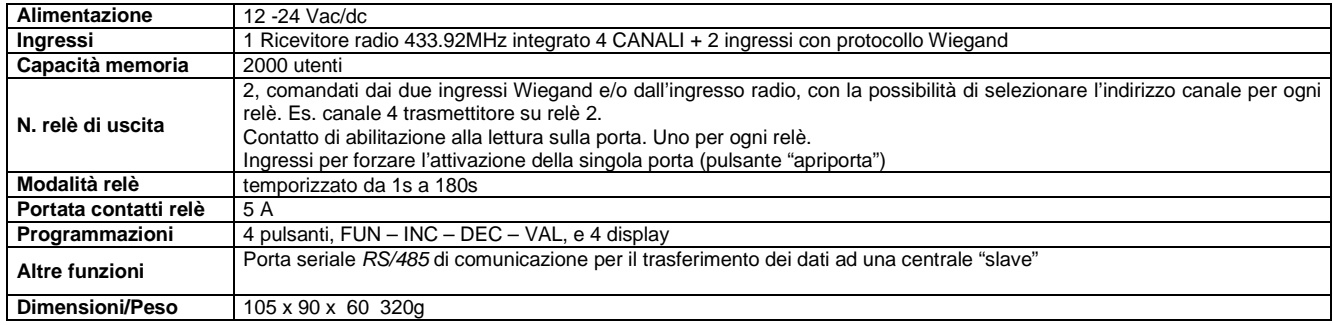

## **3. ELENCO FUNZIONI**

# **Programmazione nuovi codici**

- 1. Premere contemporaneamente i tasti INC e DEC
- 2. Selezionare con i tasti INC e DEC una locazione di memoria libera (i punti decimali spenti indicano che la locazione è libera)
- 3. Effettuare una trasmissione o far leggere il badge al lettore il badge da memorizzare: i punti decimali si accendono
- 4. Confermare la memorizzazione col tasto VAL: i punti decimali lampeggiano brevemente.
- 5. Ripetere la procedura dal punto 2 per programmare altri codici o premere contemporaneamente i tasti INC e DEC per uscire dalla programmazione

#### **Cancellazione codici**

- 1. Premere contemporaneamente i tasti INC e DEC
- 2. Selezionare con i tasti INC e DEC una locazione di memoria da cancellare (i punti decimali accesi indicano che la locazione è occupata)<br>3. Premere il tasto VAL. Sul display compare la lettera "C" a sinistra.
- 3. Premere il tasto VAL. Sul display compare la lettera "C" a sinistra.
- 4. Confermare la cancellazione con il tasto VAL; i punti decimali si spengono e la locazione di memoria è cancellata.
- 5. Ripetere la procedura dal punto 2 per cancellare altri codici o premere contemporaneamente i tasti INC e DEC per uscire dalla programmazione

#### **Impostazione della modalità di funzionamento e della temporizzazione dei relè**

- 1. Premere contemporaneamente i tasti INC e DEC
- 2. Premere il tasto FUN per accedere al menu di scelta delle funzioni
- 3. Selezionare con i tasti INC e DEC la funzione F1 (relè 1) o F2 (relè 2)
- 4. Confermare la selezione con VAL: sul display appare il valore corrente del parametro
- 5. Selezionare con i tasti INC e DEC il valore da assegnare al parametro. Se si imposta il valore 0000 il relè funzionerà in modalità bistabile. Se si imposta un valore compreso tra 1 e 180 il relè funzionerà in modalità monostabile, con tempo di attivazione corrispondente al valore impostato, espresso in secondi.
- 6. Confermare con il tasto VAL: il display torna alla selezione funzioni e il nuovo parametro è memorizzato.
- Premere contemporaneamente i tasti INC e DEC per uscire dalla programmazione

#### **Assegnazione del canale radio al relè**

- Premere contemporaneamente i tasti INC e DEC
- 2. Premere il tasto FUN per accedere al menu di scelta delle funzioni<br>3. Selezionare con i tasti INC e DFC la funzione F3 (relè 1) o F4 (relè
- 3. Selezionare con i tasti INC e DEC la funzione F3 (relè 1) o F4 (relè 2)
- 4. Confermare la selezione con VAL: sul display appare il valore corrente del parametro
- 5. Selezionare con i tasti INC e DEC il canale del trasmettitore radio (1, 2, 3 o 4) da assegnare al relè
- 6. Confermare con il tasto VAL: il display torna alla selezione funzioni e il nuovo parametro è memorizzato.
- 7. Premere contemporaneamente i tasti INC e DEC per uscire dalla programmazione

# **Inserimento della password**

- 1. Entrare in modo programmazione con INC+DEC
- 2. Premere il tasto FUN per accedere al menu di scelta delle funzioni<br>3. Selezionare con i tasti INC e DEC la funzione F5 e confermare cor
- 3. Selezionare con i tasti INC e DEC la funzione F5 e confermare con VAL
- 4. Sul display appare, a sinistra, la lettera P. Digitare una sequenza di 6 tasti entro 10 secondi. Ogni volta che si preme un tasto la lettera P lampeggia
- 5. Al completamento della sequenza di 6 tasti, si torna al menu di scelta delle funzioni.

Se non si completa la sequenza entro 10 secondi, la password non è inserita. Questo serve anche per evitare di inserire password errate, nel caso che si abbiano dei dubbi sulla sequenza inserita o si premano dei tasti involontariamente.

La password è memorizzata in EEPROM è richiesta ogni volta che si accede alla programmazione premendo INC+DEC a partire dalla situazione di standby (display spenti). In questo caso:

1. Sul display appare, a sinistra, la lettera P. Digitare la sequenza di 6 tasti che corrisponde alla password. Ad ogni pressione la lettera P lampeggia 2. Al completamento della sequenza di 6 tasti, si entra in programmazione. Se la sequenza è sbagliata, i display si spengono.

Entrati in programmazione, è sempre possibile cancellare la password esistente e sostituirla con una nuova password. **N.B. Per rimuovere una password dimenticata rivolgersi al fornitore del sistema.** 

#### **Cancellazione della password esistente**

- Premere INC+DEC per entrare in modo programmazione: è richiesta la password
- 2. Digitare la password
- 3. Premere il tasto FUN per accedere al menu di scelta delle funzioni
- 4. Selezionare con i tasti INC e DEC la funzione di inserimento password F5 e confermare con VAL
- 5. Lasciare scadere il timeout di 10 secondi: la password è azzerata e non sarà più richiesta ai successivi accessi alla programmazione.

#### **Inserimento di un blocco di codici**

Con l'inserimento a blocchi si evita di effettuare l'apprendimento di tutti i trasmettitori o di tutte le carte se si hanno confezioni da 10, da 50 o da 100 pezzi con codici consecutivi.

- 1. Entrare in modo programmazione con INC+DEC
- 2. Premere il tasto FUN per accedere al menu di scelta delle funzioni
- 3. Selezionare con i tasti INC e DEC la funzione F6
- 4. Confermare con VAL: appare la richiesta della prima locazione da programmare, di default, 0001. E' illuminato solo il primo punto decimale a sinistra, per indicare che si sta selezionando la locazione di partenza.
- 5. Selezionare la locazione con INC e DEC e confermarla con VAL.
- 6. Appare ora la richiesta dell'ultima locazione da programmare: il valore mostrato è quello prima selezionato come locazione di partenza, e con i tasti INC e DEC è possibile solo selezionare un valore superiore a questo. E' illuminato l'ultimo punto decimale a destra, per indicare che si sta selezionando la locazione di fine.
- 7. Dopo aver selezionato la locazione di fine, confermare con VAL: l'**M2E** si predispone ad accettare la trasmissione di un codice. Una volta ricevuto il codice (via radio o tramite uno dei lettori collegati), questo è inserito nella locazione di partenza. Le locazioni successive, fino alla locazione di stop, sono riempite con i codici ottenuti incrementando di un'unità il codice di partenza.

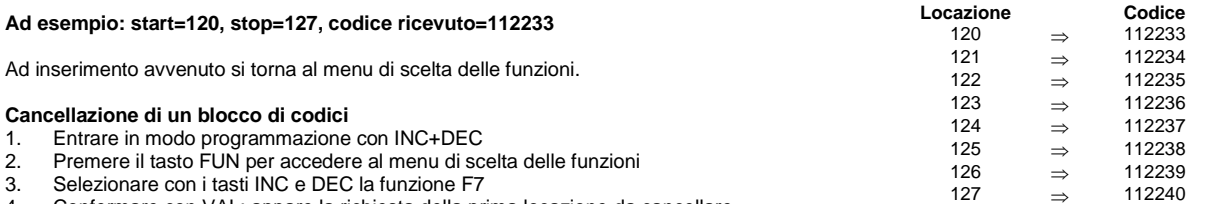

4. Confermare con VAL: appare la richiesta della prima locazione da cancellare, cioè, di default, 0001. E' illuminato solo il primo punto decimale a sinistra, per indicare che si sta selezionando la locazione di partenza.

5. Selezionare la locazione con INC e DEC e confermarla con VAL.

- 6. Appare ora la richiesta dell'ultima locazione da cancellare: il valore mostrato è quello prima selezionato come locazione di start e con i tasti INC e DEC è possibile solo selezionare un valore superiore a questo. E' illuminato l'ultimo punto decimale a destra, per indicare che si sta selezionando la locazione di fine.
- 7. Dopo aver selezionato la locazione di fine, confermare con VAL; sul display compare la lettera "C" a sinistra.

8. Confermare con il tasto VAL. L' **M2E** esegue la cancellazione dei codici contenuti nel blocco di locazioni impostato.

Al termine della cancellazione si torna al menu di scelta delle funzioni.

#### **Cancellazione totale dei codici**

Con la cancellazione totale si evita di dover scorrere tutte le locazioni e di cancellarle ad una ad una, nel caso si voglia ripulire la memoria.

- 1. Entrare in modo programmazione con INC+DEC
- 2. Premere il tasto FUN per accedere al menu di scelta delle funzioni
- 3. Selezionare con i tasti INC e DEC la funzione F8
- 4. Confermare con VAL: sul display appare, a sinistra, la lettera C<br>5. Confermare ancora con VAL: l'M2E eseque la cancellazione
- 5. Confermare ancora con VAL: l'**M2E** esegue la cancellazione totale della sola area codici. Tutte le altre programmazioni (tempi relè, canali, etc…) restano inalterate.

Al termine della cancellazione si torna al menu di scelta delle funzioni.

## **Trasferimento seriale dei dati**

- 1. Collegare le centrali come indicato in figura (massima distanza di collegamento di 500 m).
- 2. Entrare in modo programmazione con INC+DEC
- 3. Premere il tasto FUN per accedere al menu di scelta delle funzioni
- 4. Selezionare con i tasti INC e DEC la funzione F9
- 5. Confermare con VAL: appare la richiesta della prima locazione da trasferire, cioè, di default, 0001. E' illuminato solo il primo punto decimale a sinistra, per indicare che si sta selezionando la locazione di partenza.
- 6. Selezionare la locazione con INC e DEC e confermarla con VAL.
- 7. Appare ora la richiesta della locazione di stop: il valore mostrato è quello prima selezionato come locazione di start e con i tasti INC e DEC è possibile solo selezionare un valore superiore a questo. E' illuminato l'ultimo punto decimale a destra, per indicare che si sta selezionando la locazione di fine.
- 8. Dopo aver selezionato la locazione di fine, confermare con VAL; i quattro segmenti inferiori del display si accendono

9. Confermare con il tasto VAL; parte il trasferimento, durante il quale lampeggiano i quattro segmenti inferiori del display.

**ATTENZIONE : effettuare questa manipolazione sulla M2E con informazioni già registrate in memoria, non sulla M2E di cui memoria è vuota (altrimenti tutte le informazioni vennero cancellate).** 

**N.B.** Collegare le centrali come indicato in figura 1 utilizzando possibilmente un cavo schermato (massima distanza di collegamento 500 m).

In qualsiasi momento, premendo il tasto FUN si annulla la procedura e si torna al menu di scelta delle funzioni.

Nel caso si prema tasto FUN durante il trasferimento è in corso, il sistema completa comunque il trasferimento del codice che si sta in quel momento trasferendo, poi la procedura si ferma e si torna al menu di scelta delle funzioni.

# **Selezione della modalità di utilizzo della memoria**

E' possibile selezionare tre diverse modalità di utilizzo della memoria codici:

F: I codici inseriti via radio possono attivare indifferentemente i due relè, a seconda dell'assegnazione fatta con le funzioni F3 e F4.

H: La memoria viene suddivisa a metà: la parte bassa da locazione 1 a locazione 1000 (associata alla PORTA 1) mentre quella alta da 1001 a 2000 (associata al PORTA 2). Questa funzione è adatta per la gestione di 2 gruppi di utenze diverse sulla stessa centrale, per discriminare l'attivazione del relè 1 o del relè 2 con lo stesso codice utente (badge, radio, tag). E' quindi possibile memorizzare un codice (a prescindere dalla tecnologia) in entrambe le porzioni di memoria e ad es., nel caso di un trasmettitore radio, la ricerca viene fatta a seconda del tasto premuto.

P: Attiva la funzione di anti-passback: ogni codice, una volta attivato uno dei due relè (entrata), non può riattivarlo se prima non ha attivato l'altro (uscita).

## **Disposizione morsettiere e pulsanti**

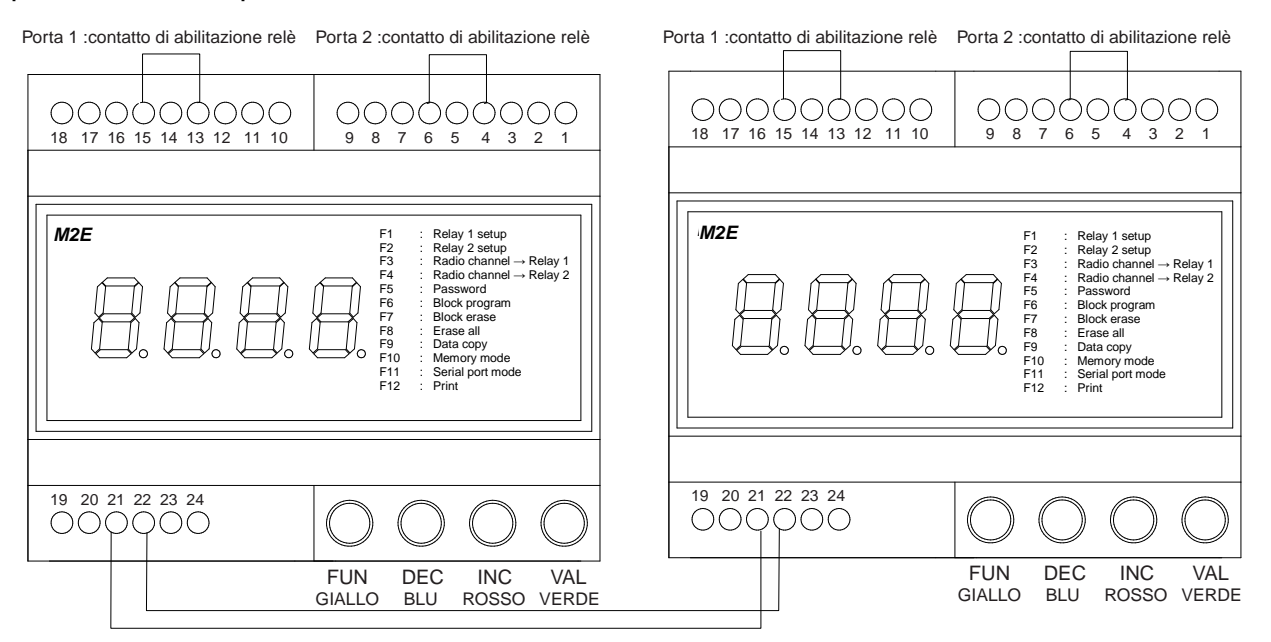

#### **Morsettiera**

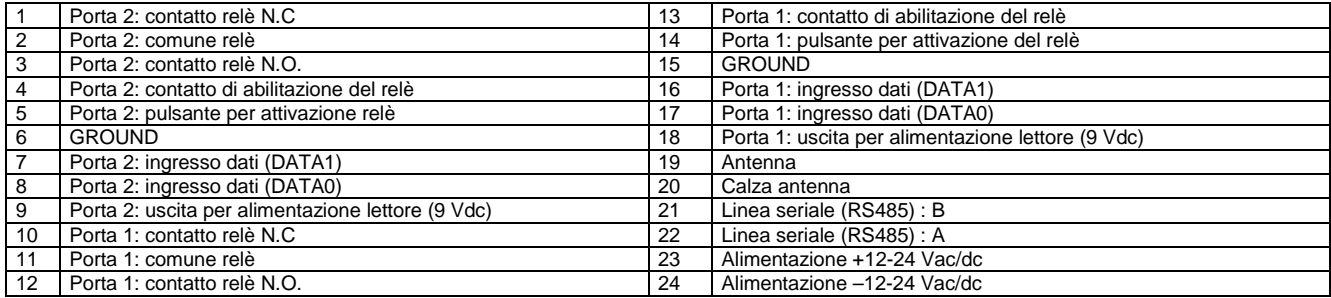

**N.B.** Assicurarsi che i morsetti 4 e 13 siano collegati a rispettivamente ai morsetti 6 e15 (vedi figura) per abilitare rispettivamente le uscite a relè 1 e 2. Questo contatto risulta particolarmente utile per abilitare, ad esempio,le uscite a relè dell'M2E tramite apparecchiature esterne quali spire magnetiche interrate (l'M2E fornisce il comando d'apertura solo in presenza di un veicolo sulla spira evitando aperture indesiderate causate da una trasmissione via radio involontaria), o tramite relè temporizzati (l'M2E è abilitato in un determinato lasso di tempo), chiusura di un contatto N.A. di un semplice interuttore, etc…

# **N.B. L'ingresso per forzare l'apertura della singola porta (rispettivamente il morsetto 5 e il 14) è attivo se riferito a GND.**

# **DICHIARAZIONE DI CONFORMITA'**

Con la presente dichiara che M2E è conforme ai requisiti essenziali ed alle altre disposizioni pertinenti stabilite dalla direttiva 1999/5/CE.

La dichiarazione di conformità completa è disponibile presso Prastel.

# **GENERAL DESCRIPTION**

**M2E** is an access control unit for the operation of two doors.

It is equipped with an integrated 433MHz radio receiver, two inputs for external readers, two output relays with 5A-capacity contacts for direct connection to the electric locks, and an internal memory with a storage capacity of 2000 user codes.

- It is also fitted with 4 keys and a 4-digit display for code and functional parameter setting, and more precisely for
- **programming new codes into the memory (through self-learning via the radio or the readers connected to the inputs);**
- **deleting single codes from the memory;**
- **selecting either bistable or timed operation mode independently for each relay;**
- **setting activation time for each relay (in the timed operation mode);**
- **associating any of the four channels of the radio transmitters to each relay;**
- **activating transfer of set data to another M2E unit connected via the RS485 serial line.**

All M2E circuits and components are housed in a plastic enclosure suitable for indoor installation and for mounting on bars according to DIN standards.

## **2. TECHNICAL FEATURES**

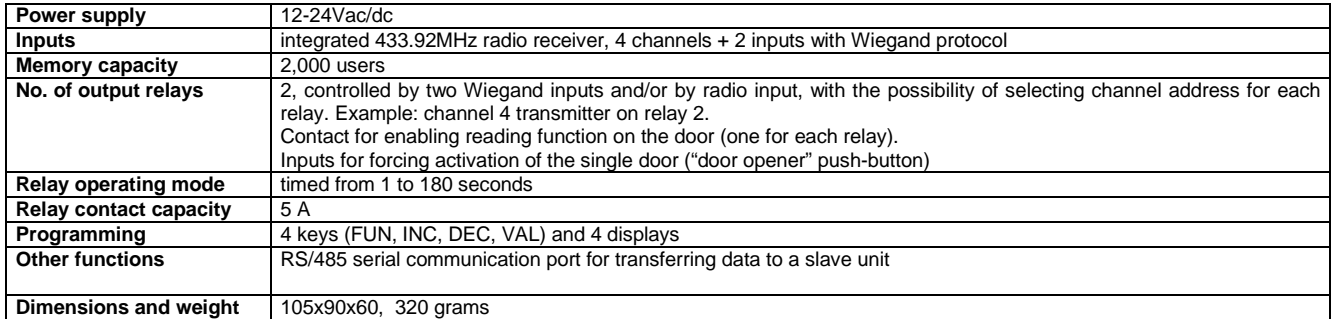

## **3. FUNCTIONS**

#### **Programming new codes**

- Simultaneously press keys INC and DEC.
- 2. Select a free storage location via keys INC and DEC (free location is indicated by decimal points being off).
- 3. Perform transmission or have the badge to be stored read by the badge reader (decimal points will go on).
- 4. Confirm by pressing key VAL (decimal points will briefly flash).
- 5. Repeat procedure from step 2 to enter other codes or simultaneously press keys INC and DEC to exit from programming mode.

#### **Deleting codes**

- 1. Simultaneously press keys INC and DEC.
- 2. Select the storage location to be deleted via keys INC and DEC (decimal points on indicate that the location is engaged)
- 3. Press the VAL key. The letter -C- will now appear on the left-hand side of the display.
- 4. Press the VAL key again to confirm deletion. The decimal points will go off and the storage location 'h' will be deleted.
- 5. Repeat procedure from step 2 to delete other codes and simultaneously press keys INC and DEC to exit from the programming mode.

## **Selecting operation mode and relay timing**

- 1. Simultaneously press keys INC and DEC.<br>2. Press key FUN to access the function sell
- 2. Press key FUN to access the function selection menu.<br>3. Select function F1 (relav 1) or F2 (relav 2) by pressing
- Select function F1 (relay 1) or F2 (relay 2) by pressing keys INC and DEC.
- 4. Confirm selection by pressing the VAL key; current parameter value will appear on the display.
- 5. Select the value to be assigned to the parameter by pressing keys INC and DEC. If value 0000 is set, the relay will operate in the bistable mode. If a value between 1 and 180 is selected, the relay will operate in the monostable mode with activation time corresponding to the set value (expressed in seconds).
- 6. Confirm by pressing key VAL; display will return to function selection and the new parameter will be stored.
- 7. Simultaneously press keys INC and DEC to exit from programming mode.

# **Assigning radio channel to the relay**

- 1. Simultaneously press keys INC and DEC.<br>2. Press the FUN key to access the function
- 2. Press the FUN key to access the function selection menu.<br>3. Select function F3 (relay 1) or F4 (relay 2) by pressing key
- Select function F3 (relay 1) or F4 (relay 2) by pressing keys INC and DEC.
- 4. Confirm selection by pressing the VAL key; current parameter value will appear on the display.<br>5. Select the desired radio transmitter channel (1.2.3 or 4) to be assigned to the relay by pressin
- 5. Select the desired radio transmitter channel (1, 2, 3 or 4) to be assigned to the relay by pressing keys INC and DEC.
- 6. Confirm by pressing key VAL; display will return to function selection and the new parameter will be stored.
- 7. Simultaneously press keys INC and DEC to exit from programming mode.

#### **Entering the password**

- 1. Access programming mode by pressing keys INC + DEC.
- 2. Press the FUN key to access the function selection menu.
- 3. Select function F5 by pressing keys INC and DEC and confirm by pressing the VAL key.
- 4. The letter P will appear on the left side of the display. Digit a sequence of six keys within 10 seconds. Each time a key is pressed, the letter P will flash.
- 5. Upon the full sequence of six keys having been completed, the function selection menu will reappear on the display.

Failure to complete sequence within 10 seconds will abort password entry. This also avoids entry of incorrect passwords in case of any doubts as to the sequence to be entered or erroneous pressing of any key.

The password is stored in EEPROM and is requested whenever INC+DEC are pressed to access programming mode starting from the stand-by status (displays being off). In this case:

- 1. The letter P appears on the left side of the display. Digit the sequence of six keys corresponding to the password. Each time a key is pressed, the letter P will flash.
- 2. Upon the 6-key sequence being completed, programming mode is accessed. If sequence is erroneous, the displays will go off.

Upon programming mode being accessed, any resident password may be deleted or replaced with a new one. **Note: To remove a password which has been forgotten, contact system supplier.** 

#### **Deleting a resident password**

- 1. Press INC+DEC to access programming mode: the password will be requested.
- 2. Digit in the password.
- 3. Press the FUN key to access the function selection menu.
- 4. Select the password entry function F5 by pressing keys INC and DEC and confirm by pressing key VAL.

5. Allow time-out (10 seconds) to elapse; password is deleted and will not be requested upon any subsequent accessing of programming mode.

#### **Entering a set of codes**

Entry of a set of codes avoids having to perform learning of all the transmitters or of all the badges in case of packages of 10, 50 or 100 pieces with consecutive codes.

- 1. Access programming mode by pressing keys INC+DEC.<br>2. Press the FUN key to access the function selection ment
- Press the FUN key to access the function selection menu.
- 3. Select function F6 by pressing keys INC and DEC.
- 4. Confirm by pressing the VAL key. Request of the first location to be programmed will now appear, default value being 0001. Only the first decimal point to the left will appear indicating that the initial location is being selected.
- 5. Select location by pressing keys INC and DEC, and confirm by pressing the VAL key.
- 6. Request of final location to be programmed will now appear. The value shown is the one which has been previously selected as the initial location so that only a value greater than this can be selected by pressing keys INC and DEC. The last decimal point to the right will now appear indicating that the final location is being selected.
- 7. After selection of the final location, confirm by pressing the VAL key. The **M2E** will now set itself up to accept transmission of a code. Once code has been received (via radio or any of the connected readers), it is entered in the initial location. All subsequent locations up to the final one may be entered with codes obtained by increasing the initial code by one unit.

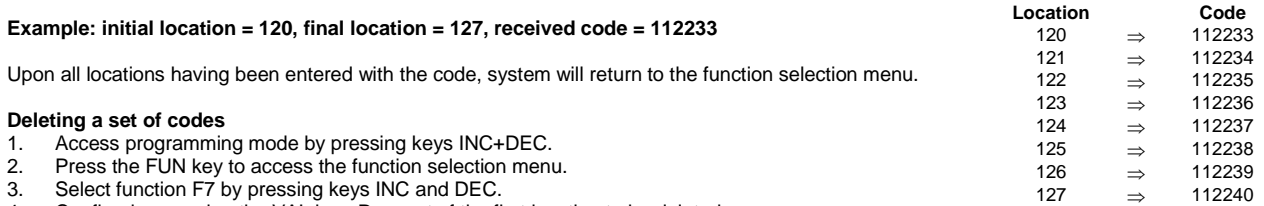

- 4. Confirm by pressing the VAL key. Request of the first location to be deleted
- (that is, the default value 0001) will now appear. Only the first decimal point to the left will appear indicating that the initial location is being selected.
- 5. Select location by pressing keys INC and DEC, and confirm by pressing the VAL key.
- 6. Request of final location to be deleted will now appear. The value shown is the one which has been previously selected as the initial location so that only a value greater than this can be selected by pressing keys INC and DEC. The last decimal point to the right will now appear indicating that the final location is being selected.
- 7. After having selected the final location, confirm by pressing the VAL key; the letter -C- will now appear on the left-hand side of the display.
- Press the VAL key again to confirm. The M2E will now automatically delete all the codes stored in the set of programmed locations.

Upon deletion being completed, system will return to the function selection menu.

#### **Deleting all codes**

Deletion of all codes avoids having to scroll all locations and having to delete one code at a time in case of memory having to be fully cleared.

- 1. Access programming mode by pressing keys INC+DEC.
- 2. Press the FUN key to access the function selection menu.
- 3. Select function F8 by pressing keys INC and DEC.
- 4. Confirm by pressing the VAL key. The letter C will appear on the left side of the display.<br>5. Confirm again by pressing the VAL key. The **M2E** will fully delete the code area only. A
- 5. Confirm again by pressing the VAL key. The **M2E** will fully delete the code area only. All other stored parameters (relay times, channels, etc.) will remain unaltered.

Upon deletion being completed, system will return to the function selection menu.

# **Serial transferring of data**

- 1. Access programming mode by pressing keys INC+DEC.
- 2. Press the FUN key to access the function selection menu.
- 3. Select function F9 by pressing keys INC and DEC.
- 4. Confirm by pressing the VAL key. Request of the first location to be transferred (that is, the default value 0001) will now appear. Only the first decimal point to the left will appear indicating that the initial location is being selected.
- 5. Select location by pressing keys INC and DEC, and confirm by pressing the VAL key.
- 6. Request of final location will now appear. The value shown is the one which has been previously selected as the initial location so that only a value greater than this can be selected by pressing keys INC and DEC. The last decimal point to the right will now appear indicating that the final location is being selected.
- 7. After having selected the final location, press the VAL key to confirm; the four lower segments in the display will now come on.
- 8. Press the VAL key again to confirm; this will initiate data transfer which while in progress will be signalled by the four segments in the lower part of the display flashing.

#### **WARNING : this manipulation has to be done on the M2E with data registered in its memory, not on the M2E whose memory is empty (otherwise all data will be deleted)**

Pressing of the FUN key at any time causes system to exit from data transfer mode and to return to the function selection menu. If the FUN key is pressed while data is being transferred, the system in any case completes transfer of the code being processed, after which it exits from this mode and returns to the function selection menu.

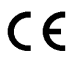

# **Selecting the modalities for using the memory**

It is possible to select three different modalities for using the code memory:

F: The codes entered via radio can activate either of the two relays, according to the assignment made with functions F3 and F4.

H: The memory is divided into two parts: lower part from location 1 to location 1000 (associated to PORT 1), upper part from location 1001 to location 2000 (associated to PORT 2).

This function is useful to manage two groups of different users in the same unit, to discriminate the activation of relay 1 or relay 2 with the same user code (badge, radio, tag).

P: The anti-passback function is active: each code, once one of the two relays is activated (input), cannot be reactivated unless the other one is activated first (output).

In order to select the modality:

- 1. Press keys INC and DEC at the same time
- 2. Press key FUN to access the select functions menu
- 3. Using keys INC and DEC select function F10
- 4. Confirm the selection with VAL: the display shows the current value of the modality
- 5. Using keys INC and DEC select modality F, H or P.
- 6. Confirm with key VAL: the display returns to selecting functions and the new modality is active 7. Press keys INC and DEC at the same time to exit programming
- Press keys INC and DEC at the same time to exit programming

#### **WARNING: By modifying the modalities for using the memory all previously stored codes are deleted.**

In order to assign a remote control to relay 1 in modality H, store it by pressing channel 1 or channel 3. To assign it to relay 2, store it by pressing channel 2 or channel 4.

# **Diagram of terminal strips and keys:**

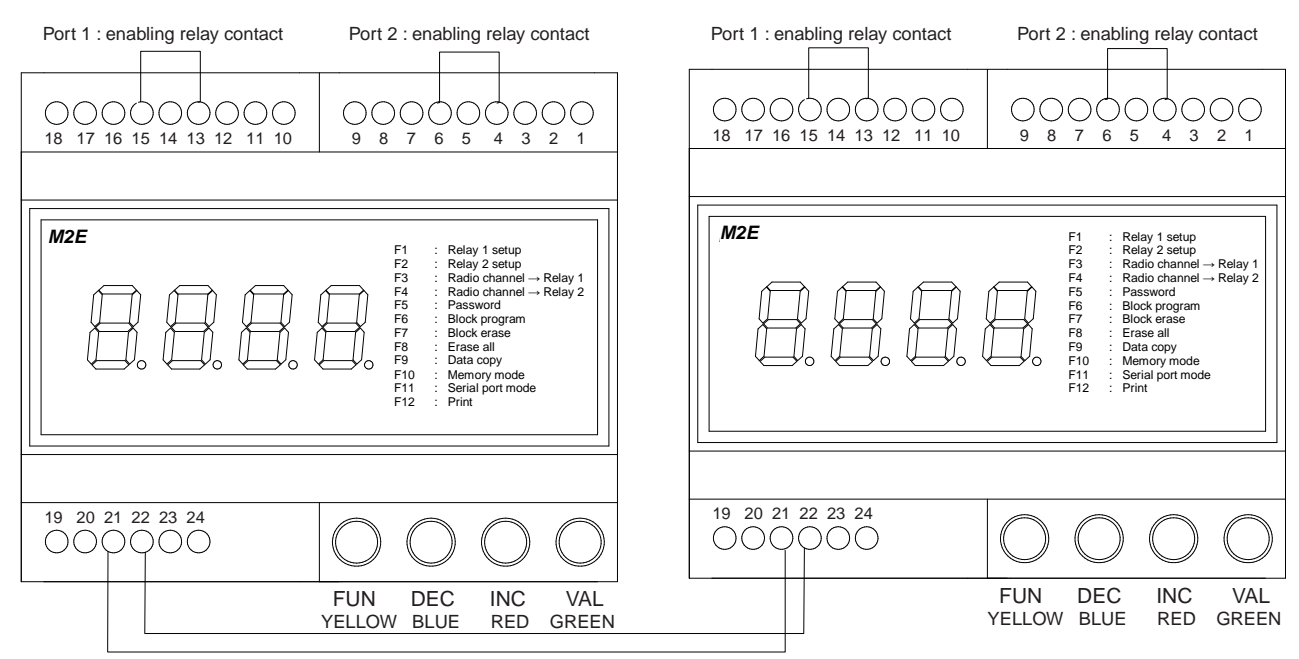

#### **TERMINAL STRIP**

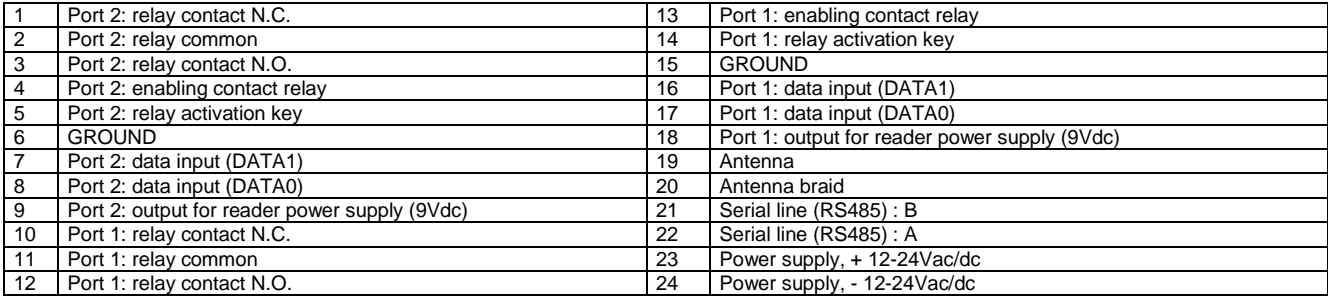

**Note:** Make sure that terminals 4 and 13 are connected to terminals 6 and 15, respectively (see figure) in order to enable the corresponding relay outputs 1 & 2. This contact is particularly useful for enabling, for instance, the relay outputs of the M2E via external devices such as buried magnetic coils (opening command given by the M2E only in case of a vehicle being present on the coil so as to avoid undesired opening caused by accidental radio transmission) or via timed relays (M2E enabled within a given time interval), as well as for closing the normally open contact of a switch, and so on.

**Note:** The input to force the activation of the single door (respectively the clamp 5 and 14) it is active if referred to GND.

# **DECLARATION OF CONFORMITY**

Hereby, declares that M2E is in compliance with the essential requirements and other relevant provisions of Directive 1999/5/EC.

The complete declaration of conformity is available in Prastel.

# **1. DESCRITION GENERALE**

**M2E** est la centrale de contrôle d'accès permettant de gérer deux portes.

Elle est équipée d'un récepteur radio 433MHz intégré, de deux entrées pour lecteurs externes, de deux relais de sortie (calibre des contacts 5A) de façon à permettre la liaison directe avec les serrures électriques, et d'une mémoire interne pour la gestion de 2000 codes utilisateur. Pour la programmation des codes et des différents paramètres de fonctionnement, **M2E** est dotée de 4 touches et d'un afficheur à 4 chiffres, permettant de:

- **programmer de nouveaux codes dans la mémoire (par autoapprentissage radio ou par les lecteurs reliés aux entrées)**
- **supprimer un seul code dans la mémoire**
- **sélectionner pour chaque relais, en mode indépendant, le fonctionnement bistable ou temporisé**
- **sélectionner pour chaque relais le temps d'activation (pour le fonctionnement temporisé)**
- **associer à chaque relais l'un des quatre canaux disponibles sur les émetteurs radio**
- **activer le transfert des données programmées vers une autre centrale M2E reliée par port série RS485**

Les circuits et les composants de la centrale **M2E** sont logés dans un boîtier plastique, pour usage intérieur, adapté au standard de montage sur barrettes conformes aux normes DIN.

# **2. CARACTERISTIQUES TECHNIQUES**

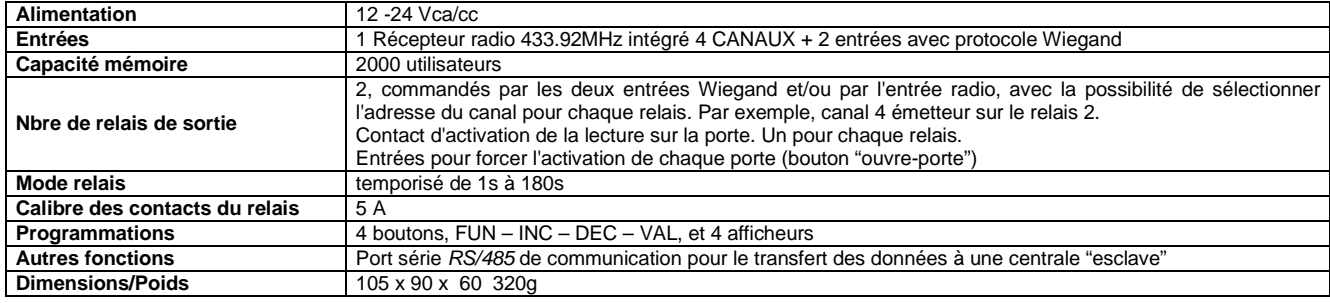

# **3. LISTE DES FONCTIONS**

## **Programmation de nouveaux codes**

- 1. Appuyer en même temps sur les touches INC et DEC.<br>2. Sélectionner, à l'aide des touches INC et DEC, un em
- 2. Sélectionner, à l'aide des touches INC et DEC, un emplacement de mémoire libre (les points décimaux éteints indiquent que l'emplacement est libre).
- 3. Effectuer une transmission ou faire lire le badge à mémoriser au lecteur: les points décimaux s'allument.
- 4. Valider la mémorisation par la touche VAL: les points décimaux clignotent pendant un court moment.
- 5. Refaire la procédure à partir du point 2 pour programmer d'autres codes ou appuyer en même temps sur les touches INC et DEC pour quitter la programmation.

#### **Suppression de codes**

- 1. Appuyer en même temps sur les touches INC et DEC.
- 2. Sélectionner, à l'aide des touches INC et DEC, un emplacement de mémoire à effacer (les points décimaux allumés indiquent que l'emplacement est occupé).
- 3. Appuyer sur la touche VAL. L'afficheur indique la lettre C à gauche.
- 4. Valider la suppression par la touche VAL ; les points décimaux s'éteignent et l'emplacement de mémoire h est effacé.
- 5. Recommencer la procédure à partir du point 2 pour supprimer d'autres codes ou appuyer en même temps sur les touches INC et DEC pour quitter la programmation.

# **Sélection du mode de fonctionnement et de la temporisation des relais**

- 1. Appuyer en même temps sur les touches INC et DEC.
- 2. Appuyer sur la touche FUN pour accéder au menu de sélection des fonctions.
- 3. Sélectionner, à l'aide des touches INC et DEC, la fonction F1 (relais 1) ou F2 (relais 2).
- 4. Valider la sélection par la touche VAL: l'afficheur indique la valeur courante du paramètre.
- 5. Sélectionner, à l'aide des touches INC et DEC, la valeur à assigner au paramètre. Si l'on sélectionne la valeur 0000, le relais fonctionnera en mode bistable. Si l'on sélectionne une valeur comprise entre 1 et 180, le relais fonctionnera en mode monostable, le temps d'activation correspondant à la valeur sélectionnée (exprimée en secondes).
- 6. Valider par la touche VAL: l'afficheur revient à la sélection des fonctions et le nouveau paramètre est mis en mémoire.
- Appuyer en même temps sur les touches INC et DEC pour quitter la programmation.

# **Assignation du canal radio au relais**

- 1. Appuyer en même temps sur les touches INC et DEC.
- 2. Appuyer sur la touche FUN pour accéder au menu de sélection des fonctions.<br>3. Sélectionner, à l'aide des touches INC et DEC, la fonction E3 (relais 1) ou E4 (
- 3. Sélectionner, à l'aide des touches INC et DEC, la fonction F3 (relais 1) ou F4 (relais 2).
- 4. Valider la sélection par la touche VAL: l'afficheur indique la valeur courante du paramètre.
- 5. Sélectionner, à l'aide des touches INC et DEC, le canal de l'émetteur radio (1, 2, 3 ou 4) à assigner au relais.
- 6. Valider par la touche VAL: l'afficheur revient à la sélection des fonctions et le nouveau paramètre est mis en mémoire.
- 7. Appuyer en même temps sur les touches INC et DEC pour quitter la programmation.

# **Introduction du mot de passe**

- 1. Entrer en mode programmation avec INC+DEC.<br>2. Appliver sur la touche FUN pour accéder au me
- 2. Appuyer sur la touche FUN pour accéder au menu de sélection des fonctions.<br>3. Sélectionner, à l'aide des touches INC et DEC, la fonction F5 et valider par la
- Sélectionner, à l'aide des touches INC et DEC, la fonction F5 et valider par la touche VAL.
- 4. L'afficheur indique, à gauche, la lettre P. Taper une série de 6 touches dans les 10 secondes. Chaque fois que l'on appuie sur une touche, la lettre P clignote.
- 5. Après avoir tapé la série de 6 touches, on revient au menu de sélection des fonctions.

Si la série n'est pas complétée dans les 10 secondes, le mot de passe n'est pas introduit. Ceci permet également d'éviter l'entrée de mauvais mots de passe, si l'on a des doutes sur la série introduite ou si l'on appuie involontairement sur les touches.

Le mot de passe est stocké dans l' EEPROM et il faut l'introduire toutes les fois que l'on accède à la programmation en appuyant sur INC+DEC à partir de la position "standby" (afficheurs éteints). Dans ce cas:

1. L'afficheur indique, à gauche, la lettre P. Taper la série de 6 touches correspondant au mot de passe. A chaque pression, la lettre P clignote. 2. Après avoir tapé la série de 6 touches, on entre en mode programmation. Si la série entrée n'est pas correcte, les afficheurs s'éteignent.

Une fois entrés en programmation, il est toujours possible d'effacer le mot de passe existant et de le remplacer par un nouveau mot de passe. **N.B. Pour éliminer un mot de passe oublié, s'adresser au fournisseur du système.** 

## **Suppression du mot de passe existant**

- Appuyer sur INC+DEC pour entrer en mode programmation: le système demande le mot de passe.
- 2. Taper le mot de passe.<br>3. Appuyer sur la touche
- Appuyer sur la touche FUN pour accéder au menu de sélection des fonctions.
- 4. Sélectionner, à l'aide des touches INC et DEC, la fonction d'introduction du mot de passe F5 et valider par la touche VAL.
- Laisser s'écouler le délai de 10 secondes: le mot de passe est annulé et il ne sera plus nécessaire pour accéder à la programmation par la suite.

## **Introduction de codes en bloc**

L'introduction en bloc évite d'effectuer l'apprentissage de tous les émetteurs ou de toutes les cartes si l'on a des séries de 10, de 50 ou de 100 unités consécutives.

- 1. Entrer en mode programmation avec INC+DEC.
- 2. Appuyer sur la touche FUN pour accéder au menu de sélection des fonctions.
- 3. Sélectionner la fonction F6 avec les touches INC et DEC.
- 4. Valider par la touche VAL: le système demande le premier emplacement à programmer, soit 0001 par défaut. Seul le premier point décimal à gauche est éclairé, indiquant que l'on est train de sélectionner l'emplacement de départ.
- 5. Sélectionner l'emplacement avec INC et DEC et valider par VAL.
- 6. Le système demande alors le dernier emplacement à programmer: la valeur affichée est celle de l'emplacement de départ précédemment sélectionnée, et avec les touches INC et DEC, on peut seulement sélectionner une valeur supérieure à celle-ci. Le dernier point décimal à droite est allumé, indiquant que l'on est en train de sélectionner le dernier emplacement.
- 7. Après avoir sélectionné le dernier emplacement, valider par VAL: la centrale **M2E** se prépare à accepter la transmission d'un code. Une fois le code reçu (par radio ou par le biais d'un des lecteurs qui lui sont reliés), celui-ci est introduit dans l'emplacement de départ. Les emplacements suivants, jusqu'à l'emplacement d'arrêt, sont remplis avec les codes obtenus en incrémentant d'une unité le code de départ.

## **Par exemple: start=120, stop=127, code reçu =112233**

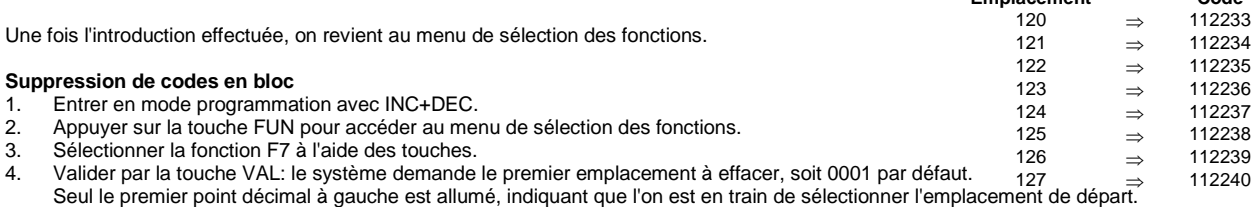

- 5. Sélectionner l'emplacement avec INC et DEC et valider par VAL. Le système demande alors le dernier emplacement à effacer: la valeur affichée est celle de l'emplacement de départ précédemment
- sélectionnée, et avec les touches INC et DEC, on peut seulement sélectionner une valeur supérieure à celle-ci. Le dernier point décimal à droite est allumé, indiquant que l'on est en train de sélectionner le dernier emplacement.
- 7. Après avoir sélectionné le dernier emplacement, valider par VAL ; l'afficheur indique la lettre C à gauche.
- 8. Valider par la touche VAL. L'appareil M2E effectue la suppression des codes contenus dans le bloc d'emplacements sélectionné.

Après quoi, on revient au menu de sélection des fonctions.

## **Suppression totale des codes**

La suppression totale évite de parcourir tous les emplacements et de les supprimer un à un, si l'on veut vider la mémoire.

- 1. Entrer en mode programmation avec INC+DEC.<br>2. Appuver sur la touche FUN pour accéder au me
- 2. Appuyer sur la touche FUN pour accéder au menu de sélection des fonctions.<br>3. Sélectionner la fonction F8 à l'aide des touches INC et DEC.
- 3. Sélectionner la fonction F8 à l'aide des touches INC et DEC.<br>4. Valider par la touche VAL : l'afficheur indique, à gauche, la le
- 4. Valider par la touche VAL: l'afficheur indique, à gauche, la lettre C.
- 5. Valider encore par la touche VAL: la centrale **M2E** effectue la suppression totale de la zone des codes seulement. Toutes les autres programmations (temporisations relais, canaux, etc.) demeurent inchangées.

Après quoi, on revient au menu de sélection des fonctions.

#### **Transfert série des données**

- 1. Entrer en mode programmation avec INC+DEC.
- 2. Appuyer sur la touche FUN pour accéder au menu de sélection des fonctions.
- 
- 3. Sélectionner la fonction F9 à l'aide des touches INC et DEC . 4. Valider par la touche VAL: le système demande le premier emplacement à transférer, soit 0001 par défaut. Seul le premier point décimal à gauche est allumé, indiquant que l'on est en train de sélectionner l'emplacement de départ.
- 5. Sélectionner l'emplacement avec INC et DEC et valider par VAL.
- 6. Le système demande alors l'emplacement d'arrêt: la valeur affichée est celle de l'emplacement de départ précédemment sélectionnée, et avec les touches INC et DEC, on peut seulement sélectionner une valeur supérieure à celle-ci. Le dernier point décimal à droite est allumé, indiquant que l'on est en train de sélectionner le dernier emplacement.
- 7. Après avoir sélectionné le dernier emplacement, valider par VAL ; les quatre segments inférieurs de l'afficheur s'allument.
	- 8. Valider par la touche Val ; le transfert commence et au cours de celui-ci, les quatre segments inférieurs de l'afficheur clignotent.

# **ATTENTION : la manipulation doit se faire sur la M2E contenant les données et non sur la M2E vierge (l'inverse provoque un effacement des données)**

A tout moment, en appuyant sur la touche FUN, on annule la procédure et on revient au menu de sélection des fonctions.

Si l'on appuie sur la touche FUN alors que le transfert du code est en cours, le système termine quand même l'opération en cours, puis la procédure s'arrête et on revient au menu de sélection des fonctions.

**Emplacement Code** 

## **Sélection des modes d'utilisation de la mémoire**

Il est possible de sélectionner trois modes d'utilisation de la mémoire des codes:

F: Les codes introduits par radio peuvent activer indifféremment les deux relais, selon l'assignation effectuée avec les fonctions F3 et F4.

H: La mémoire est divisée en deux: partie basse comprenant les cases 1 à 1000 (associée à la PORTE 1), partie haute comprenant les cases 1001 à 2000 (associée à la PORTE 2). Cette fonction permet de gérer 2 groupes d'installations différentes sur une même centrale, pour distinguer l'activation du relais 1 ou du relais 2 avec le même code utilisateur (badge, radio, tag).

P: La fonction d' anti-passback est activée: chaque code, une fois l'un des deux relais (entrée) activé, ne peut le réactiver sans avoir d'abord activé l'autre (sortie).

Pour sélectionner les modes d'utilisation:

- 1. Appuyer en même temps sur les touches INC et DEC
- 2. Appuyer sur la touche FUN pour accéder au menu de sélection des fonctions
- 3. Sélectionner la fonction F10 à l'aide des touches INC et DEC
- 4. Valider la sélection par VAL: le mode courant s'affiche à l'écran 5. Sélectionner le mode F, H ou P à l'aide des touches INC et DEC
- 
- 6. Valider par la touche VAL: l'écran revient à la sélection des fonctions et le nouveau mode est activé Appuyer en même temps sur les touches INC et DEC pour quitter la programmation

#### **ATTENTION: Quand on modifie le mode d'utilisation de la mémoire, tous les codes mémorisés précédemment sont effacés.**

En mode d'utilisation H, pour affecter une télécommande au relais 1, la mémoriser en appuyant sur le canal 1 ou sur le canal 3. Pour l'affecter au relais 2, la mémoriser en appuyant sur le canal 2 ou sur le canal 4.

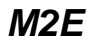

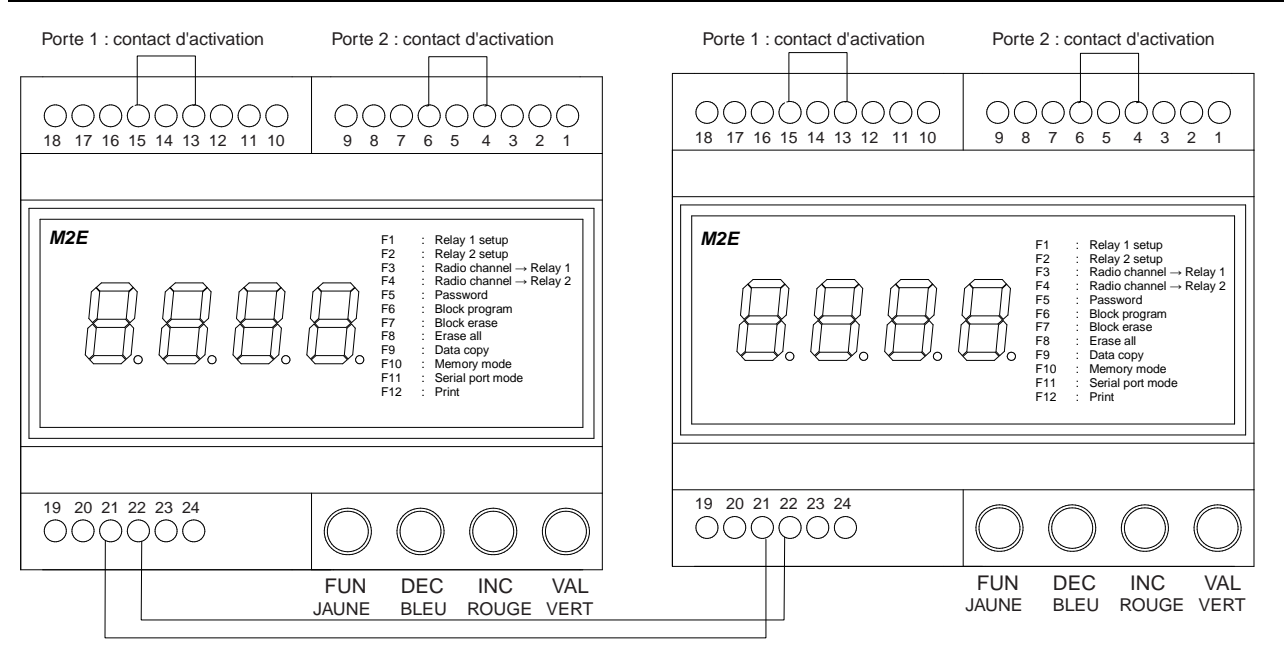

#### **BORNIER**

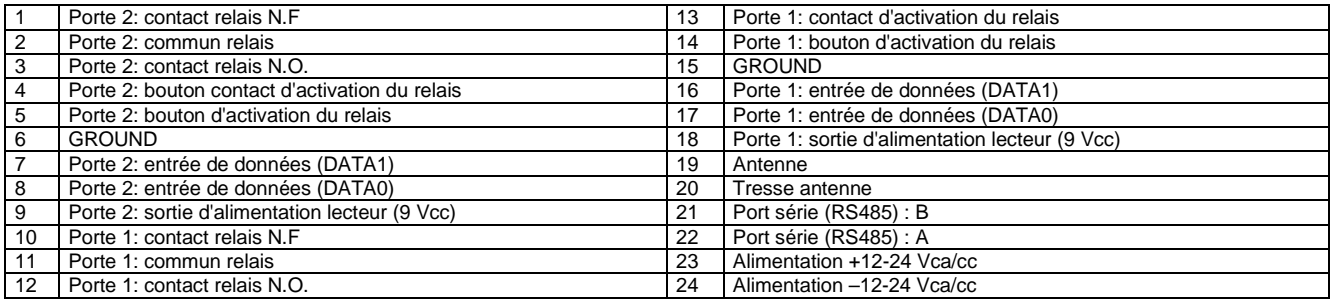

S'assurer que les bornes 4 et 13 sont reliées respectivement aux bornes 6 et 15 (voir figure) pour activer respectivement les sorties à relais 1 et 2. Ce contact est particulièrement utile pour activer, par exemple, les sorties à relais de la centrale M2E par le biais d'appareillages externes tels que les spires magnétiques enterrées (la centrale M2E ne délivre la commande d'ouverture qu'en présence d'un véhicule sur la spire, évitant toute ouverture on souhaitée à la suite d'une transmission radio involontaire) ou par le biais de relais temporisés (la centrale M2E est activée dans un certain laps de temps), de la fermeture d'un contact N.O. d'un interrupteur, etc.

L'entrée pour forcer l'ouverture de chaque porte (respectivement la borne 5 et 14) est active si rapporté au GND.

# **DÉCLARATION DE CONFORMITÉ**

Par la présente déclare que l'appareil M2E est conforme aux exigences essentielles et aux autres dispositions pertinentes de la directive 1999/5/CE.

La déclaration de conformité complète est disponible près de Prastel.

# **1. ALLGEMEINE BESCHREIBUNG**

# **M2E** ist die Zutrittskontrolle für die Steuerung zweier Türen.

Sie besteht aus einem 433MHz Funkempfänger mit zwei Eingängen für externe Leser, zwei Ausgangsrelais mit einer Stromfestigkeit von 5A zum direkten Anschluß an die Elektroschlösser, sowie aus einem internen Speicher für die Verwaltung von 2000 verschiedenen Benutzercodes. Für die Programmierung der Codes und der verschiedenen Funktionsparameter ist die **M2E** mit 4 Tasten und einem 4stelligen Display ausgerüstet, womit folgende Funktionen möglich sind:

- **Programmieren neuer Codes im Speicher (durch Selbstlernen über Funk oder mit den, an den Eingängen angeschlossenen Lesern)**
- **Löschen eines einzelnen Codes aus dem Speicher**
- **Anwählen des bistabilen oder getakteten Betriebs unabhängig für jedes Relais**
- **Eingeben der Aktivierungszeit für jedes Relais (im Taktbetrieb)**
- **Zuteilen eines der vier, in den Funksendern verfügbaren Kanäle an jedes Relais**
- **Aktivieren der Übermittlung der programmierten Daten an eine andere, mit einer seriellen Leitung RS485 angeschlossenen Steuerung M2E**

Die Stromkreise und Bestandteile der Steuerung **M2E** sind in einem, für den Betrieb im Innern geeigneten Kunststoffgehäuse untergebracht und nach dem Standard für die Montage an Stangen nach DIN-Normen ausgelegt.

# **2. TECHNISCHE MERKMALE**

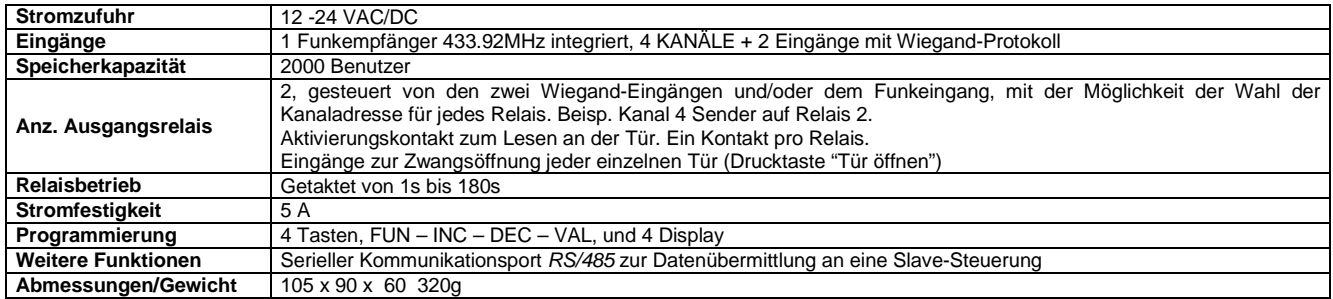

# **3. FUNKTIONEN**

#### **Programmieren neuer Codes**

- 1. Die Tasten INC und DEC gleichzeitig betätigen.<br>2. Mit den Tasten INC und DEC einen freien Speic
- 2. Mit den Tasten INC und DEC einen freien Speicherplatz wählen (die ausgelöschten Dezimalpunkte zeigen an, daß der Speicherplatz frei ist).
- 3. Eine Sendung ausführen oder die zu speichernde Karte vom Kartenleser lesen lassen: die Dezimalpunkte leuchten auf.
- 4. Die Speicherung mit der Taste VAL bestätigen: die Dezimalpunkte blinken kurz.
- 5. Das Verfahren von Punkt 2 an zur Programmierung weiterer Codes wiederholen oder gleichzeitig die Tasten INC und DEC zum Verlassen der Programmierung betätigen.

# **Löschen von Codes**

- 1. Die Tasten INC und DEC gleichzeitig betätigen.
- 2. Mit den Tasten INC und DEC einen zu löschenden Speicherplatz wählen (die leuchtenden Dezimalpunkte zeigen an, daß der Speicherplatz besetzt ist).
- 3. Drücken Sie die Taste VAL. Auf dem Display erscheint der Buchstabe -C- auf der linken Seite.
- 4. Bestätigen Sie den Löschvorgang mit der Taste VAL. Die Dezimalpunkte gehen aus, und der Speicherplate h wird gelöscht.
- 5. Wiederholen Sie die Prozedur ab Punkt 2 für das Löschen anderer Codes oder drücken Sie gleichzeitig die Tasten INC und DEC, um die Programmierung zu beenden.

# **Eingabe der Betriebsweise und der Relaistaktung**

- 1. Die Tasten INC und DEC gleichzeitig betätigen.
- 2. Die Taste FUN für den Zugriff zum Funktionswahlmenü betätigen.
- 3. Mit den Tasten INC und DEC die Funktion F1 (Relais1) oder F2 (Relais 2) wählen.
- 4. Die Wahl mit VAL bestätigen: auf dem Display erscheint der aktuelle Parameterwert.
- 5. Mit den Tasten INC und DEC den neuen Wert für den Parameter wählen. Wird der Wert 0000 eingegeben, funktioniert das Relais im bistabilen Betrieb. Wird ein Wert zwischen 1 und 180 eingegeben, funktioniert das Relais im monostabilen Betrieb mit einer, dem eingegebenen und in Sekunden ausgedrückten Wert entsprechenden Aktivierungszeit.
- 6. Mit der Taste VAL bestätigen: das Display kehrt in die Funktionswahl zurück und der neue Parameter **ist** gespeichert.
- 7. Zum Verlassen der Programmierung gleichzeitig die Tasten INC und DEC betätigen.

#### **Kanalzuordnung zum Relais**

- 1. Die Tasten INC und DEC gleichzeitig betätigen.<br>1. Die Taste ELIN für den Zugriff zum Eunktionswa
- 2. Die Taste FUN für den Zugriff zum Funktionswahlmenü betätigen.<br>3. Mit den Tasten INC und DEC die Funktion F3 (Relais1) oder F4 (R
- Mit den Tasten INC und DEC die Funktion F3 (Relais1) oder F4 (Relais 2) wählen.
- 4. Die Wahl mit VAL bestätigen: auf dem Display erscheint der aktuelle Parameterwert.
- 5. Mit den Tasten INC und DEC den Kanal des, dem Relais zuzuordnenden Funksenders wählen (1, 2, 3 oder 4).
- 6. Mit der Taste VAL bestätigen: das Display kehrt in die Funktionswahl zurück und der neue Parameter **ist** gespeichert.
- 7. Zum Verlassen der Programmierung gleichzeitig die Tasten INC und DEC betätigen.

#### **Passwordeingabe**

- 1. Mit den Tasten INC+DEC auf Programmierung umschalten.
- 2. Die Taste FUN für den Zugriff zum Funktionswahlmenü betätigen.
- 3. Mit den Tasten INC und DEC die Funktion F5 wählen und mit VAL bestätigen.
- 4. Auf dem Display erscheint links der Buchstabe P. Innerhalb von 10 Sekunden eine Sequenz von 6 Tasten eingeben. Bei jedem Tastendruck blinkt der Buchstabe P.
- 5. Nach Beendigung der Sequenz von 6 Tasten wird auf das Funktionswahlmenü zurückgeschaltet.

Wird die Sequenz nicht innerhalb von 10 Sekunden beendet, ist die Password nicht gespeichert. Dies verhindert auch, daß falsche Passwords eingegeben werden, falls man nicht sicher ist, ob die eingegebene Sequenz richtig ist oder wenn ungewollt falsche Tasten betätigt wurden. Die Password ist in EEPROM gespeichert und wird bei jedem Zugriff zur Programmierung durch Betätigen von INC+DEC im Stand-by (Displays abgelöscht) verlangt. In diesem Fall wie folgt vorgehen:

1. Auf dem Display erscheint links der Buchstabe P. Die Sequenz von 6 Tasten der Password eingeben. Bei jedem Tastendruck blinkt der Buchstabe P.

2. Nach Beendigung der Sequenz von 6 Tasten erfolgt die Umschaltung auf Programmierung. Ist die Sequenz falsch, löschen die Displays ab.

In der Programmierung kann die Password jeweils gelöscht und mit einer neuen ersetzt werden. **N.B. Zur Löschung einer vergessenen Password wenden Sie sich an den Lieferanten der Anlage.** 

## **Löschen der aktuellen Password**

- Mit den Tasten INC+DEC auf Programmierung umschalten: die Password wird verlangt.
- 2. Password eingeben.
- 3. Die Taste FUN für den Zugriff zum Funktionswahlmenü betätigen.
- 4. Mit den Tasten INC und DEC die Funktion F5 wählen und mit VAL bestätigen.<br>5. Das Timeout von 10 Sekunden ablaufen lassen: die Password ist gelöscht un
- 5. Das Timeout von 10 Sekunden ablaufen lassen: die Password ist gelöscht und wird bei den späteren Zugriffen zur Programmierung nicht mehr verlangt.

#### **Eingabe eines Codeblocks**

Mit der blockweisen Eingabe müssen nicht alle Sender oder Karten einzeln im Lernverfahren gespeichert werden, wenn Packungen zu 10, 50 oder 100 Stück mit aufeinanderfolgenden Codes vorhanden sind.

- 1. Mit den Tasten INC+DEC auf Programmierung umschalten.
- 2. Die Taste FUN für den Zugriff zum Funktionswahlmenü betätigen.
- 3. Mit den Tasten INC und DEC die Funktion F6 wählen.
- 4. Mit VAL bestätigen: Nun wird nach dem ersten Speicherplatz gefragt, dem Defaultwert 0001. Nur der erste Dezimalpunkt links leuchtet und zeigt dadurch an, daß der Ausgangsspeicherplatz gewählt wird.
- 5. Den Speicherplatz mit INC und DEC wählen und mit VAL bestätigen.
- 6. Nun wird nach dem letzten zu programmierenden Speicherplatz gefragt: der angezeigte Wert ist der als erster Speicherplatz eingegebene und mit den Tasten INC und DEC kann jetzt nur ein höherer Wert als dieser eingegeben werden. Der letzte Dezimalpunkt rechts leuchtet und zeigt dadurch an, daß nun der letzte Speicherplatz gewählt wird.
- 7. Nach der Wahl des letzten Speicherplatzes mit VAL bestätigen: **M2E** schaltet nun auf Annahme der ersten Codeübermittlung um. Ist dieser Code empfangen (per Funk oder mit einem der angeschlossenen Codeleser), wird er im Ausgangsspeicherplatz gespeichert. Die folgenden Speicherplätze bis zum Stop werden mit den Codes gefüllt, die durch Erhöhen des Ausgangscodes um jeweils eine Einheit entstehen.

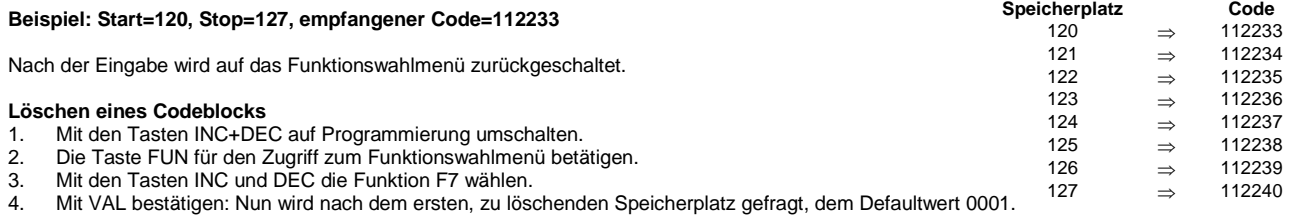

Nur der erste Dezimalpunkt links leuchtet und zeigt dadurch an, daß der Ausgangsspeicherplatz gewählt wird.

- 5. Den Speicherplatz mit INC und DEC wählen und mit VAL bestätigen.
- 6. Nun wird nach dem letzten zu löschenden Speicherplatz gefragt: der angezeigt Wert ist der als Startspeicherplatz eingegebene und mit den Tasten INC und DEC kann jetzt nur ein höherer Wert als dieser gewählt werden. Der letzte Dezimalpunkt rechts leuchtet und zeigt dadurch an,
- daß nun der Endspeicherplatz gewählt wird..
- 7. Nach Wahl der Endposition bestätigen Sie mit VAL. Auf dem Display erscheint der Buchstabe -c- auf der linken Seite.
- 8. Bestätigen Sie mit der Taste VAL. M2E führt das Löschen der im festgelegten Positionenblock enthaltenen Codes aus.

Nach der Löschung wird auf das Funktionswahlmenü zurückgeschaltet.

#### **Löschen aller Codes**

Mit der Löschung aller Codes kann verhindert werden, daß die Speicherplätze einzeln gelöscht werden müssen, falls der Speicher vollständig gelöscht werden soll.

- 1. Mit den Tasten INC+DEC auf Programmierung umschalten.<br>2. Die Taste FUN für den Zugriff zum Funktionswahlmenü beta
- 2. Die Taste FUN für den Zugriff zum Funktionswahlmenü betätigen.
- 3. Mit den Tasten INC und DEC die Funktion F8 wählen.
- 4. Mit VAL bestätigen: auf dem Display erscheint links der Buchstabe C.
- 5. Mit VAL bestätigen: **M2E** löscht jetzt nur den gesamten Codebereich. Alle anderen Programmierungen (Relaiszeiten, Kanäle usw.) bleiben unverändert.

Nach der Löschung wird auf das Funktionswahlmenü zurückgeschaltet.

#### **Serielle Datenübertragung**

- 1. Mit den Tasten INC+DEC auf Programmierung umschalten.
- 2. Die Taste FUN für den Zugriff zum Funktionswahlmenü betätigen.
- Mit den Tasten INC und DEC die Funktion F9 wählen.
- 4. Mit VAL bestätigen: Nun wird nach dem ersten, zu übermittelnden Speicherplatz gefragt, d.h. dem Defaultwert 0001. Nur der erste Dezimalpunkt links leuchtet und zeigt dadurch an, daß der Ausgangsspeicherplatz gewählt wird.
- 5. Den Speicherplatz mit INC und DEC wählen und mit VAL bestätigen.<br>6. Nun wird nach dem Stopspeicherplatz gefragt: der angezeigte Wer
- 6. Nun wird nach dem Stopspeicherplatz gefragt: der angezeigte Wert ist der als Startspeicherplatz eingegebene und mit den Tasten INC und DEC kann jetzt nur ein höherer Wert als dieser eingegeben werden. Der letzte Dezimalpunkt rechts leuchtet und zeigt dadurch an, daß nun der Endspeicherplatz gewählt wird.
- 7. Nach Wahl der Endposition bestätigen Sie mit VAL. Die vier unteren Segmente des Displays gehen an.

8. Bestätigen mit der Taste VAL. Der Transfer beginnt, währenddessen blinken die vier unteren Segmente des Displays.

**ACHTUNG: Handhabung muss auf dem M2E mit den Daten und nicht auf jungfräulichem M2E getan werden (Umgekehrt bewirkt das Löschen von Daten)** 

Durch Betätigen der Taste FUN kann das Verfahren jederzeit annulliert und auf das Funktionswahlmenü zurückgeschaltet werden.

14

Wird die Taste FUN während der Übermittlung betätigt, wird die Übermittlung des laufenden Codes noch beendet, danach wird das Verfahren unterbrochen und auf das Funktionswahlmenü zurückgeschaltet.

## **Wahl der Modalität zur Benutzung des Speichers**

Es besteht die Möglichkeit, aus drei verschiedenen Modalitäten zur Benutzung des Codespeichers zu wählen:

F: Die über Funk eingegebenen Codes können gleichermaßen die beiden Relais aktivieren, je nach den mit den Funktionen F3 und F4 vorgenommenen Zuweisungen.

H: Der Speicher wird in zwei Hälften geteilt: Unterer Bereich von Speicherplatz 1 bis Speicherplatz 1000 (verknüpft mit dem PORT 1), oberer Bereich von Speicherplatz 1001 bis 2000 (verknüpft mit PORT 2).

Diese Funktion eignet sich zur Verwaltung von 2 Gruppen verschiedener Benutzer auf derselben Zentrale, zur Unterscheidung des Relais 1 oder des Relais 2 mit demselben Benutzercode (Badge, Funk, Tag).

P: Die Funktion Anti-Passback ist aktiv: Jeder der Codes, nachdem er einmal eines der beiden Relais aktiviert hat (Eingang), kann dieses nicht erneut aktivieren, wenn er zuvor nicht das andere aktiviert hat (Ausgang).

- Zur Wahl der Modalitäten:
- 1. Drücken Sie gleichzeitig die Tasten INC und DEC.
- 2. Drücken Sie die Taste FUN für den Zugriff auf das Menü zur Wahl der Funktionen.
- 3. Wählen Sie mit den Tasten INC und DEC die Funktion F10. 4. Bestätigen Sie die Wahl mit VAL: Auf dem Display erscheint der aktuelle Wert der Modalität.
- 5. Wählen Sie mit den Tasten INC und DEC die Modalität F, H oder P.
- 6. Bestätigen Sie mit der Taste VAL: Das Display kehrt zur Wahl der Funktionen zurück, und die neue Modalität ist aktiv.
- 7. Drücken Sie gleichzeitig die Tasten INC und DEC, um die Programmierung zu beenden.

#### **ACHTUNG: Beim Ändern der Modalität der Verwendung des Speichers werden alle zuvor gespeicherten Codes gelöscht.**

In der Modalität H, um dem Relais 1 eine Fernsteuerung zuzuweisen, speichern Sie diese durch Drücken des Kanals 1 oder des Kanals 3. Für die Zuweisung an das Relais 2 speichern Sie durch Drücken des Kanals 2 oder des Kanals 4.

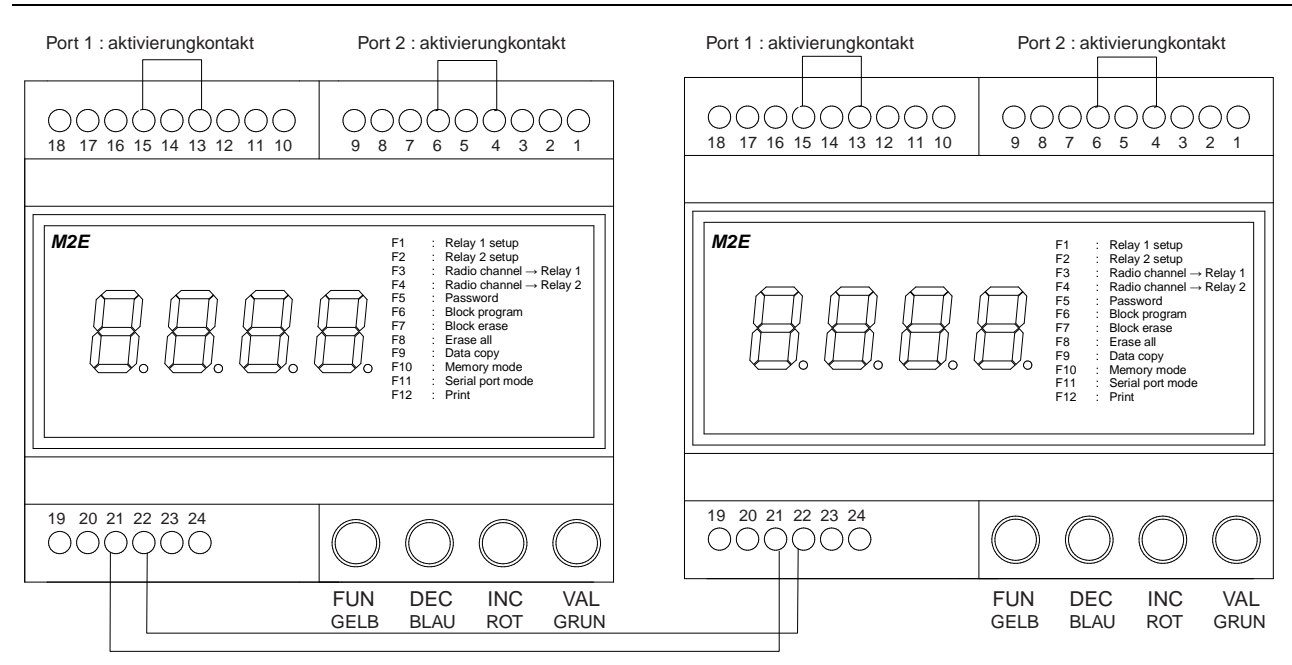

# **KLEMMLEISTE**

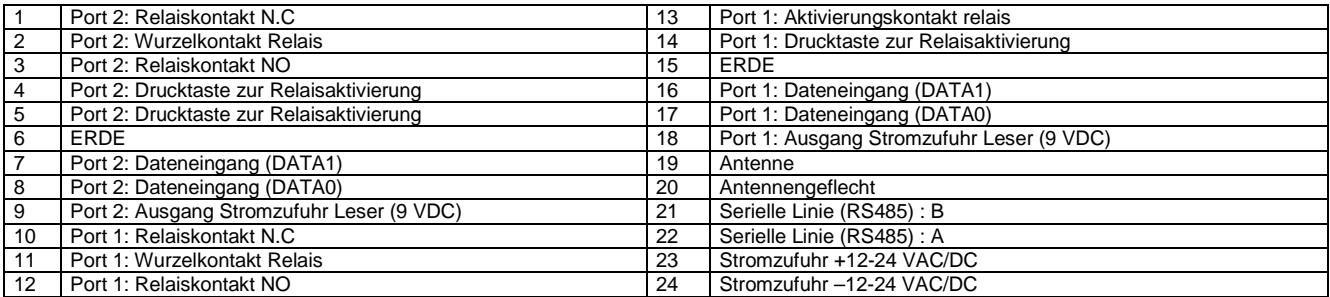

Stellen Sie sicher, dass die Klemmen 4 und 13 mit den Klemmen 6 beziehungsweise 15 (siehe Abbildung) zur Aktivierung der relh Ausgänge verbunden sind1 und 2. Dieser Kontakt erweist sich als besonders nützlich für die Aktivierung, zum Beispiel, der relh Ausgänge des M2E mittels externer Vorrichtungen wie unterirdischer Magnetwindungen (M2E liefert den Öffnungsbefehl nur in Gegenwart eines Fahrzeugs auf der Windung, wobei unerwünschte Öffnungen aufgrund nicht beabsichtigter Funkansteuerungen vermieden werden) oder mittels zeitgeschalteter relh (M2E h aktiviert innerhalb eines bestimmten Zeitabschnittes) das Schließen des Arbeitskontaktes eines Schalters usw.

# **KONFORMITÄTSERKLÄRUNG**

Hiermit erklärt dass sich diese M2E in Übereinstimmung mit den grundlegenden Anforderungen und den anderen relevanten Vorschriften der Richtlinie 1999/5/EG befindet.

Die Erklärung von vollständiger Übereinstimmung ist bei Prastel verfügbar.

# **1. DESCRIPCIÓN GENERAL**

**M2E** es una central para el control de accesos con gestión para dos puertas.

La central equipa: un receptor radio de 433MHz integrado, dos entradas para lectores externos, dos relés de salida (capacidad de los contactos 5A) a fin de permitir la conexión directa a las cerraduras eléctricas y una memoria interna para la gestión de 2000 códigos de usuario distintos.

Para la programación de los códigos y de los diversos parámetros de funcionamiento la central **M2E** está provista de 4 teclas y de un display de 4 cifras, a través de las cuales es posible:

- **programar nuevos códigos en la memoria (para autoaprendizaje vía radio o mediante los lectores conectados a las entradas)**
- **cancelar un código de la memoria**
- **seleccionar para cada relé, de forma independiente, el funcionamiento biestable o temporizado.**
- **programar para cada relé el tiempo de activación (para el funcionamiento temporizado)**
- **asociar para cada relé uno de los cuatro canales disponibles en los transmisores radio**
- **activar la transferencia de los datos programados hacia otra central M2E conectada mediante una línea serial RS485**

Los circuitos y los componentes de la central **M2E** se encuentran alojados en un contenedor de plástico, para uso interno, apropiado al estándar de montaje sobre barras conforme a las normas DIN.

# **2. CARACTERÍSTICAS TÉCNICAS**

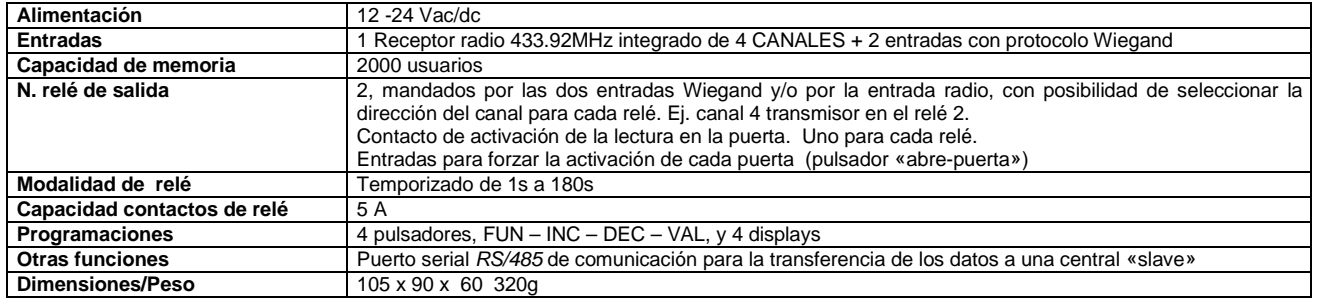

# **3. LISTA DE FUNCIONES**

## **Programación de nuevos códigos**

- 1. Presionar simultáneamente las teclas INC y DEC.
- 2. Seleccionar con las teclas INC y DEC una posición libre de la memoria (los puntos decimales apagados indican que la posición está libre).<br>3. Efectuar una transmisión o permitir la lectura del badge a ser memorizado al l
- Efectuar una transmisión o permitir la lectura del badge a ser memorizado al lector: los puntos decimales se encienden.
- 4. Confirmar la memorización mediante la tecla VAL: los puntos decimales destellan brevemente.
- 5. Repetir el procedimiento desde el punto 2 para programar otros códigos o presionar simultáneamente las teclas INC y DEC para salir de la programación.

# **Cancelación de los códigos**

- 1. Presionar simultáneamente las teclas INC y DEC.<br>2. Seleccionar con las teclas INC y DEC una posicia
- Seleccionar con las teclas INC y DEC una posición de la memoria por cancelar (los puntos decimales encendidos indican que la posición está ocupada).
- 3. Presionar la tecla VAL. El display visualiza la letra -C- a la izquierda.
- 4. Confirmar la cancelación con la tecla VAL; los puntos decimales se apagan y la posición de memoria h es borrada.
- 5. Repetir el procedimiento desde el punto 2 para borrar otros códigos o presionar contemporáneamente las teclas INC y DEC para salir de la programación.

## **Programación de la modalidad de funcionamiento y de la temporización de los relés**

- 1. Presionar simultáneamente las teclas INC y DEC.
- 2. Presionar la tecla FUN para acceder al menú de elección de las funciones.
- 3. Seleccionar con las teclas INC y DEC la función F1 (relé 1) o F2 (relé 2)<br>4. Confirmar la selección con VAI : en el display aparece el valor actual del
- Confirmar la selección con VAL: en el display aparece el valor actual del parámetro.
- 5. Seleccionar con las teclas INC y DEC el valor a ser asignado al parámetro. Si se programa el valor 0000 el relé funcionará en modalidad biestable. Si se programa un valor comprendido entre 1 y 180, el relé funcionará en modalidad monoestable, con un tiempo de activación correspondiente al valor programado expresado en segundos.
- 6. Confirmar con la tecla VAL: el display regresa a la selección de funciones y el nuevo parámetro es memorizado.
- Presionar simultáneamente las teclas INC y DEC para salir de la programación.

#### **Asignación del canal de radio al relé**

- 1. Presionar simultáneamente las teclas INC y DEC.
- 2. Presionar la tecla FUN para acceder al menú de elección de las funciones.
- 3. Seleccionar con las teclas INC y DEC la función F3 (relé 1) o F4 (relé 2).
- 4. Confirmar la selección con VAL: en el display aparece el valor actual del parámetro.
- 5. Seleccionar con las teclas INC y DEC el canal del transmisor de radio (1, 2, 3 ó 4) a ser asignado al relé.
- 6. Confirmar con la tecla VAL: el display regresa a la selección de las funciones y el nuevo parámetro es memorizado.
- 7. Presionar simultáneamente las teclas INC y DEC para salir de la programación.

#### **Inserción de la palabra de paso**

- 1. Entrar en la modalidad de programación con INC+DEC.
- 2. Presionar la tecla FUN para acceder al menú de elección de las funciones.
- 3. Seleccionar con las teclas INC y DEC la función F5 y confirmar con VAL.
- 4. En el display aparece, a la izquierda, la letra P. Digitar una secuencia de 6 teclas dentro de 10 segundos. Cada vez que se presiona un tecla la letra P relampaguea.
- 5. Al término de la secuencia de 6 teclas se regresa al menú de elección de las funciones.

Si no se completa la secuencia dentro de 10 segundos, la palabra de paso no será insertada. Esto sirve además para evitar el insertar palabras de paso equivocadas, en el caso de que se tengan dudas sobre la secuencia insertada o se presionen teclas involuntariamente. La palabra de paso es memorizada en EEPROM y será requerida cada vez que se accede a la programación presionando INC+DEC a partir de la situación de standby (displays apagados). En este caso:

- 1. En el display aparece, a la izquierda, la letra P. Digitar la secuencia de 6 teclas que corresponde a la palabra de paso. Por cada presión la letra P relampaguea.
- 2. Al término de la secuencia de 6 teclas se entra a la programación. Si la secuencia está equivocada, los displays se apagan.

Una vez que se ha entrado a la programación, es siempre posible cancelar la palabra de paso existente y sustituirla por una nueva palabra de paso.

#### **N.B. para eliminar una palabra de paso olvidada, acudir al proveedor del sistema.**

#### **Cancelación de una palabra de paso existente**

- 1. Presionar INC+DEC para entrar a la modalidad de programación: el sistema pide la palabra de paso.
- 2. Digitar la palabra de paso.<br>3. Presionar la tecla FUN par
- 3. Presionar la tecla FUN para acceder al menú de elección de las funciones.<br>4. Seleccionar con las teclas INC y DEC la función de inserción de palabra de
- Seleccionar con las teclas INC y DEC la función de inserción de palabra de paso F5 y confirmar con VAL.
- 5. Dejar que concluya el timeout de 10 segundos: la palabra de paso será anulada y no volverá a ser requerida para futuros accesos a la programación.

## **Inserción de códigos en bloque**

La introducción en bloque evita efectuar el aprendizaje de todos los transmisores o de todas las tarjetas si se tienen series de 10, de 50 o de 100 piezas con códigos consecutivos.

- 1. Entrar a la modalidad de programación con INC+DEC.
- 2. Presionar la tecla FUN para acceder al menú de elección de las funciones.<br>3. Seleccionar con las teclas INC y DEC la función F6.
- Seleccionar con las teclas INC y DEC la función F6.
- 4. Confirmar con VAL: el sistema pide la primera posición a programar, por default es 0001. Se ilumina sólo el primer punto decimal de la izquierda, para indicar que se está seleccionando la posición de inicio.
- 5. Seleccionar la posición con INC y DEC y confirmarla con VAL.<br>6. Aparece ahora la petición de la última posición a programar:
- 6. Aparece ahora la petición de la última posición a programar: el valor mostrado es el que se ha seleccionado precedentemente como posición de inicio, y mediante las teclas INC y DEC sólo es posible seleccionar un valor superior a éste. Se ilumina el último punto decimal de la derecha, para indicar que se está seleccionando la última posición.
- 7. Después de haber seleccionado la última posición, confirmar con VAL: la central **M2E** se predispone para aceptar la transmisión de un código. Una vez recibido el código (vía radio o mediante uno de los lectores conectados), éste es insertado en la posición de inicio. Las posiciones siguientes, hasta la posición de paro, son llenadas con los códigos obtenidos aumentando en una unidad el código de inicio.

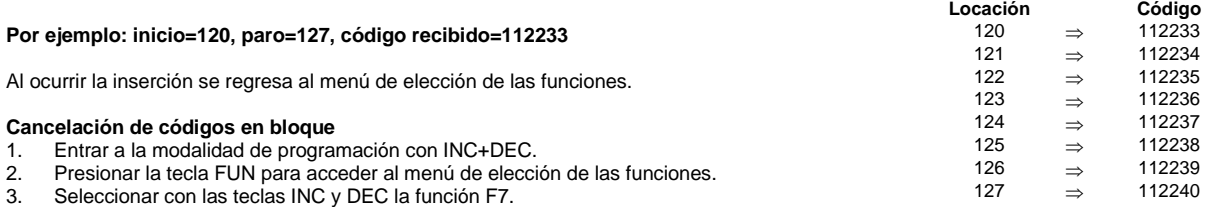

- 4. Confirmar con VAL: el sistema pide la primera posición a ser cancelada, es decir, 0001 por default. Se ilumina sólo el primer punto decimal de la izquierda, para indicar que se está seleccionando la posición de inicio.
- 5. Seleccionar la posición con INC y DEC y confirmarla con VAL.

6. El sistema pide ahora la última posición a ser cancelada: el valor mostrado es el que se ha seleccionado precedentemente como posición de inicio y mediante las teclas INC y DEC es posible seleccionar sólo un valor superior a éste. Se ilumina el último punto decimal de la derecha, para indicar que se está seleccionando la última posición.

7. Después de haber seleccionado la ultima posición, confirmar con VAL; el display visualiza la letra-c- a la izquierda.

8. Confirmar con la tecla VAL. El aparato M/200E borra los códigos contenidos en el bloque de posiciones programado.

Al término de la cancelación se regresa al menú de elección de las funciones.

#### **Cancelación total de los códigos**

La cancelación total evita el tener que recorrer todas las posiciones y el tener que cancelarlas una a una, en caso de que se desee volver a limpiar la memoria.

- 1. Entrar a la modalidad de programación con INC+DEC.
- 2. Presionar la tecla FUN para acceder al menú de elección de las funciones.
- 3. Seleccionar con las teclas INC y DEC la función F8.
- 4. Confirmar con VAL: en el display aparece, a la izquierda, la letra C.
- 5. Confirmar otra vez con VAL: la central **M2E** ejecutará la cancelación total del área de códigos. Todas las otras programaciones (temporizaciones relé, canales, etc…) permanecerán inalteradas.

Al término de la cancelación se regresa al menú de elección de las funciones.

#### **Transferencia serial de los datos**

- 1. Entrar a la modalidad de programación con INC+DEC.
- 2. Presionar la tecla FUN para acceder al menú de elección de las funciones.
- 3. Seleccionar con las teclas INC y DEC la función F9.<br>4. Confirmar con VAL: el sistema pide la primera posi
- 4. Confirmar con VAL: el sistema pide la primera posición a transferir, es decir, 0001 por default. Se ilumina sólo el primer punto decimal de la izquierda, para indicar que se está seleccionando la posición de inicio.
- 5. Seleccionar la posición con INC y DEC y confirmarla con VAL.
- 6. El sistema pide ahora la posición de paro: el valor mostrado es el que se ha seleccionado precedentemente como posición de inicio y mediante las teclas INC y DEC es posible seleccionar sólo un valor superior a éste. Se ilumina el último punto decimal de la derecha, para indicar que se está seleccionando última posición.
- 7. Después de haber seleccionado la ultima posición, confirmar con VAL; los cuatro segmentos inferiores del display se encienden.
- Confirmar con la tecla VAL; inicia la transferencia y en su curso los cuatro segmentos inferiores del display relampaguean.

**ATENCIÓN : esta manipulación tiene que ser hecha en la M2E que tiene los datos registrados dentro de su memoria, y no en la M2E con memoria vacía (lo contrario suprima todas las informaciones).** 

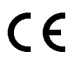

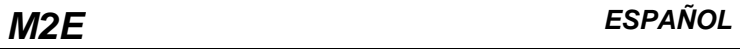

En cualquier momento, presionando la tecla FUN se anula el procedimiento y se regresa al menú de elección de las funciones. En el caso de que se presione la tecla FUN durante una transferencia en curso, el sistema completa la transferencia del código que se está transfiriendo en ese momento, luego el procedimiento se detiene y se regresa al menú de elección de las funciones.

# **Selección de la modalidad de uso de la memoria**

Es posible seleccionar tres distintas modalidades de uso de la memoria de códigos:

F: Los códigos insertados por vía radio pueden activar indistintamente los dos relés, de acuerdo con la asignación efectuada mediante las funciones F3 y F4.

H: La memoria está dividida en dos: parte baja que comprende las locaciones de 1 a 1000 (asociada a la PUERTA 1), parte alta que comprende las locaciones de 1001 a 2000 (asociada a la PUERTA 2).

Esta función permite la gestión de 2 grupos de instalaciones diferentes sobre una misma central, a fin de distinguir la activación del relé 1 o del relé 2 con el mismo código de usuario (badge, radio, tag).

P: La función de anti-passback está activa: cada código, una vez activado uno de los dos relés (entrada), no podrá reactivarlo si antes no ha activado el otro (salida).

Para seleccionar la modalidad:

- 1. Presionar simultáneamente las teclas INC y DEC.<br>2. Presionar la tecla FUN para acceder al menú de s
- 2. Presionar la tecla FUN para acceder al menú de selección de las funciones.<br>3. Seleccionar la función F10 con las teclas INC y DEC.
- Seleccionar la función F10 con las teclas INC y DEC.
- 4. Confirmar la selección con VAL: en la pantalla aparecerá el valor actual de la modalidad.
- 5. Seleccionar la modalidad F, H o P con las teclas INC y DEC.
- 6. Confirmar con la tecla VAL: la pantalla regresará a la selección de funciones y la nueva modalidad se encontrará activa.
- 7. Presionar simultáneamente las teclas INC y DEC para salir de la programación.

## **ATENCIÓN: Al modificar la modalidad de uso de la memoria se cancelarán todos los códigos memorizados anteriormente.**

En la modalidad H, para asignar un telemando al relé 1, memorizarlo presionando el canal 1 o el canal 3. Para asignarlo al relé 2, memorizarlo presionando el canal 2 o el canal 4.

#### **Disposición de los tableros de bornes y de los pulsadores:**

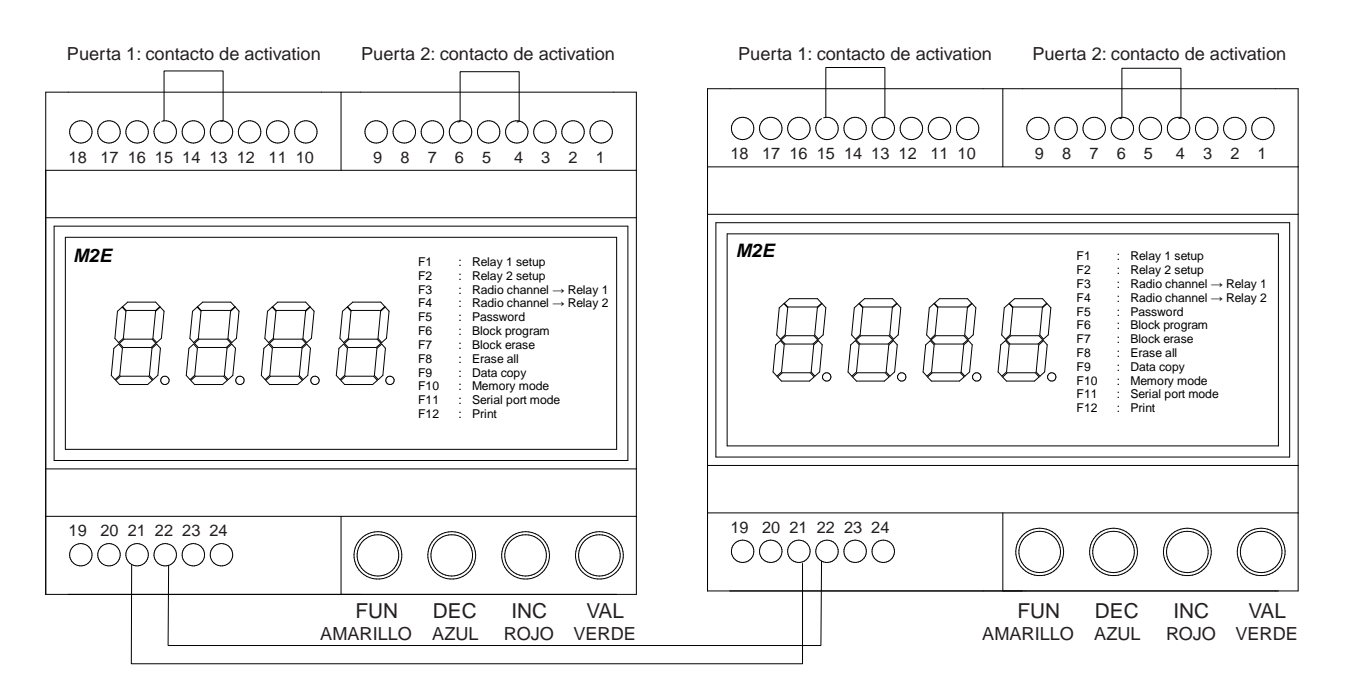

# **TABLERO DE BORNES**

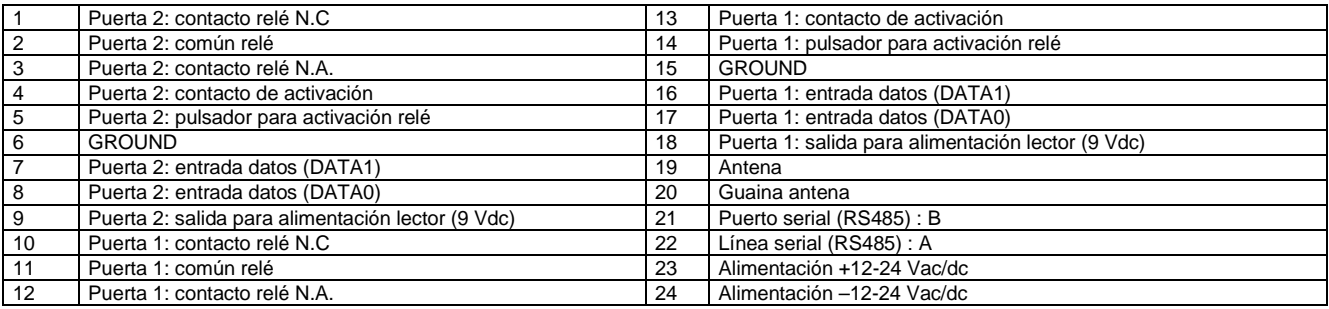

Cerciorarse que los bornes 4 y 13 estén conectados respectivamente a los bornes 6 y 15 (ver figura) para activar respectivamente las salidas de relé 1 y 2.

Este contacto es particularmente útil para activar, por ejemplo, las salidas de relé de la central M2E mediante aparatos externos tales como espiras magnéticas enterradas (la central M2E suministra el mando de apertura sólo en presencia de un vehículo en la espira, evitando aberturas indeseadas causadas por una transmisión vía radio involuntaria), o mediante relés temporizados (la central M2E está activa en un determinado lapso de tiempo), cierre de un contacto N.A. de un interruptor, etc.

# **DECLARACIÓN DE CONFORMIDAD**

Por medio de la presente declara que el M2E cumple con los requisitos esenciales y cualesquiera otras disposiciones aplicables o exigibles de la Directiva 1999/5/CE.

La declaración de conformidad completa está disponible cerca de Prastel.

# **AVVERTENZE PER LA SICUREZZA**

Le presenti avvertenze sono parti integranti ed essenziali del prodotto e devono essere consegnate all'utilizzatore. Leggerle attentamente in quanto forniscono importanti indicazioni riguardanti l'installazione, l'uso e la manutenzione. E' necessario conservare il presente modulo e trasmetterlo ad eventuali subentranti nell'uso dell'impianto. L'errata installazione o l'utilizzo improprio del prodotto può essere fonte di grave pericolo.

# **ISTRUZIONI PER L'INSTALLAZIONE**

- L'installazione deve essere eseguita da personale professionalmente competente e in osservanza della legislazione locale, statale, nazionale ed europee vigente.
- Prima di iniziare l'installazione verificare l'integrità del prodotto.
- La posa in opera, i collegamenti elettrici e le regolazioni devono essere effettuati a "Regola d'arte".
- I materiali d'imballaggio (cartone, plastica, polistirolo, ecc.) non vanno dispersi nel'ambiente e non devono essere lasciati alla portata dei bambini in quanto potenziali fonti di pericolo.
- Non installare il prodotto in ambienti a pericolo di esplosione o disturbati da campi elettromagnetici. La presenza di gas o fumi infiammabili costituisce un grave pericolo per la sicurezza.
- Prevedere sulla rete di alimentazione una protezione per extratensioni, un interruttore/ sezionatore e/o differenziale adeguati al prodotto e in conformità alle normative vigenti.
- Il costruttore declina ogni e qualsiasi responsabilità qualora vengano installati dei dispositivi e/o componenti incompatibili ai fini dell'integrità del prodotto, della sicurezza e del funzionamento.
- Per la riparazione o sostituzione delle parti dovranno essere utilizzati esclusivamente ricambi originali.
- L'installatore deve fornire tutte le informazioni relative al funzionamento, alla manutenzione e all'utilizzo delle singole parti componenti e del sistema nella sua globalità.

# **MANUTENZIONE**

- Per garantire l'efficienza del prodotto è indispensabile che personale professionalmente competente effettui la manutenzione nei tempi prestabiliti dall'installatore, dal produttore e dalla legislazione vigente.
- Gli interventi di installazione, manutenzione, riparazione e pulizia devono essere documentati. Tale documentazione deve essere conservata dall'utilizzatore, a disposizione del personale competente preposto.

# **AVVERTENZE PER L'UTENTE**

- Leggere attentamente le istruzioni e la documentazione allegata.
- Il prodotto dovrà essere destinato all'uso per il quale è stato espressamente concepito. Ogni altro utilizzo è da considerarsi improprio e quindi pericoloso. Inoltre, le informazioni contenute nel presente documento e nella documentazione allegata, potranno essere oggetto di modifiche senza alcun preavviso. Sono infatti fornite a titolo indicativo per l'applicazione del prodotto. Tenere i prodotti, i dispositivi, la documentazione e quant' altro fuori dalla portata dei bambini.
- In caso di manutenzione, pulizia, guasto o cattivo funzionamento del prodotto, togliere<br>l'alimentazione, astenendosi da qualsiasi l'alimentazione, astenendosi da tentativo d'intervento. Rivolgersi solo al personale professionalmente competente e preposto allo scopo. Il mancato rispetto di quanto sopra può causare situazioni di grave pericolo.

# **SAFETY WARNINGS**

These warnings are an integral and essential part of the product, and must be delivered to the user. Read them carefully: they provide important installation, operating, and maintenance operating, and maintenance instructions. Keep this form and give it to any persons who may use the system in the future. Incorrect installation or improper use of the product may cause serious danger.

# **INSTALLATION INSTRUCTIONS**

- Installation must be performed by a qualified professional and must observe all local, state, national and European regulations.
- Before starting installation, make sure that the product is in perfect condition.
- Laying, electrical connections, and adjustments must be done to "Industry Standards".<br>• Packing materials (cardboard.
- Packing materials (cardboard, plastic, polystyrene, etc.) are potentially dangerous. They must be disposed of properly and kept out of the reach of children
- Do not install the product in an explosive environment or in an area disturbed by electromagnetic fields.
- The presence of gas or inflammable fumes is a serious safety hazard.
- Provide an overvoltage protection, mains/knife switch and/or differential on the power network that is suitable for the product and conforming to current standards.
- The manufacturer declines any and all liability if any incompatible devices and/or components are installed that compromise the integrity, safety, and operation of the product.
- Only original spares must be used for repair or replacement of parts.
- The installer must supply all information regarding the operation, maintenance, and use of individual components and of the system as a whole.

# **MAINTENANCE**

- To guarantee the efficiency of the product, it is essential that qualified professionals perform maintenance at the times and intervals required by the installer, by the manufacturer, and by current law.
- All installation, maintenance, repair and cleaning operations must be documented. The user must store all such documentation and make it available to competent personnel.

#### **WARNING FOR THE USER**

- Carefully read the enclosed instructions and documentation.
- This product must be used for its intended purpose only. Any other use is improper and therefore dangerous. The information contained herein and in the enclosed documentation may be changed without notice, and are in fact provided in an approximate manner for application of the product. Keep this product, devices, documentation and all other items out of the reach of children.
- In case of maintenance, cleaning, breakdown or malfunction of this product, turn off the unit and DO NOT try to repair it yourself. Call a qualified professional only. Disregard of this instruction may cause extremely dangerous situations.

# **CONSIGNES DE SECURITE**

Les présentes consignes sont une partie intégrante et essentielle du produit et doivent être remis à l'utilisateur. Il faut les lire attentivement car elles fournissent des indications importantes concernant l'installation, l'utilisation et l'entretien. Cette notice doit être conservée et remise, éventuellement, à tout autre utilisateur. Une mauvaise installation et une utilisation inappropriée du produit peuvent être à l'origine de graves dangers.

# **INSTRUCTIONS POUR L'INSTALLATION**

- L'installation doit être effectuée par du personnel qualifié, conformément aux normes locales, régionales, nationales et européennes en vigueur.
- Avant de procéder à l'installation, vérifier l'intégrité du produit.
- La mise en oeuvre, les raccordements électriques et les réglages doivent être effectués selon les "règles de l'art".
- Les matériaux d'emballage (carton, plastique, polystyrène, etc...) ne doivent pas être jetés dans la nature et ne doivent pas être laissés à la portée des enfants car ils peuvent être à l'origine de graves dangers.
- Ne pas installer le produit dans des locaux présentant des risques d'explosion ou perturbés par des champs électromagnétiques.
- La présence de gaz ou de fumées inflammables constitue un grave danger pour la sécurité.
- Prévoir, sur le réseau d'alimentation, une contre les surtensions, un interrupteur/sectionneur et/ou un différentiel adaptés au produit, conformément aux normes en vigueur.
- Le fabricant décline toute responsabilité en cas d'installation de dispositifs et/ou de composants compromettant l'intégrité du produit, la sécurité et le fonctionnement.
- Pour la réparation ou le remplacement des pièces, utiliser exclusivement des pièces détachées d'origine.
- L'installateur doit fournir toutes les informations relatives au fonctionnement, à l'entretien et à l'utilisation de chaque élément constitutif et de l'ensemble du système.

# **ENTRETIEN**

- Pour garantir le bon fonctionnement du produit, il est indispensable que l'entretien soit effectué par du personnel qualifié, dans les délais indiqués par l'installateur, par le fabricant et par les normes en vigueur.
- Les interventions d'installation, d'entretien, les réparations et le nettoyage doivent être documentés. Cette documentation doit être conservée par l'utilisateur et mise à la disposition du personnel qualifié préposé à ces tâches.

# **AVERTISSEMENTS POUR L'UTILISATEUR**

- Lire attentivement les instructions et la documentation ci-jointe.
- Le produit doit être destiné à l'usage pour lequel il a été expressément conçu. Toute autre utilisation est considérée comme inappropriée et, par conséquent, dangereuse. En outre, les informations contenues dans cette notice et dans la documentation ci-jointe pourront faire l'objet de modifications sans préavis. En effet, elles sont fournies à titre indicatif, pour l'application du produit. Garder les produits, les dispositifs, la documentation et autre hors de la portée des enfants.
- En cas d'entretien, de nettoyage, de panne ou de mauvais fonctionnement du produit, couper l'alimentation, en s'abstenant de toute tentative d'intervention. S'adresser uniquement à du personnel qualifié et préposé à ces tâches. Le non-respect des consignes ci-dessus peut causer des situations de grave danger.

# **SICHEITSHINWEISE**

Dieses Hinweisblatt stellt einen wichtigen und unverzichtbaren Bestandteil des Produkts dar und muß dem Anwender ausgehändigt werden. Lesen Sie den Inhalt bitte aufmerksam durch, da hier wichtige Informationen betreffend Installation, Bedienung und Wartung geliefert werden. Das Hinweisblatt muß sorgfältig aufbewahrt und auch späteren Benutzern übergeben werden. Fehlerhafte Installation und unsachgemäßer Gebrauch können schwere Gefahren hervorrufen.

# **ANLEITUNG ZUR INSTALLATION**

- Die Installation muß von qualifiziertem und kompententem Fachpersonal durchgeführt werden. Dabei sind die geltenden örtlichen Vorschriften sowie die staatlichen Gesetze auf nationaler und europäischer Ebene zu befolgen.
- Überzeugen Sie sich vor dem Beginn mit der Installation von der Unversehrtheit des Produkts.
- Die Inbetriebsetzung, die elektrischen Anschlüsse sowie die Einstellungen müssen nach "den Regeln der Kunst" durchgeführt werden.
- Die Verpackungsmaterialien (Karton, Plastik, Polystyrol usw.) dürfen nicht in umweltschädigender Weise entsorgt werden und sind von Kindern fernzuhalten, da diese durch die Materialien gefährdet werden können.
- Installieren Sie das Produkt nicht in explosionsgefährdeten Umgebungen oder dort, wo elektromagnetische Störfelder wirken. Das Vorhandensein von Gas oder entzündlichen Dämpfen stellt eine große Gefahr für die Sicherheit dar.<br>• Das
- Versorgungsnetz muß mit einem Überspannungsschutz ausgestattet werden. Dazu ist die Installation eines passenden, den geltenden<br>Vorschriften genügenden (Trenn-) Schalters Vorschriften genügenden (Trenn-) und/oder Differentialschalters vorzusehen.
- Der Hersteller übernimmt keinerlei Verantwortung für Schäden, die entstehen aufgrund der Installation mit dem Produkt nicht verträglicher, das heißt, dieses schädigender beziehungsweise dessen Betriebssicherheit gefährdender Vorrichtungen und/oder Komponenten.
- Für Reparaturen und Auswechselungen dürfen ausschließlich Originalersatzteile verwendet werden.
- Der Installateur muß alle Informationen zur Funktionsweise, zur Wartung und zur Bedienung der einzelnen Komponenten sowie des Systems insgesamt zur Verfügung stellen.

#### **WARTUNG**

- Zur Gewährleistung der Effizienz des Produkts ist es unverzichtbar, daß die Instandhaltungsarbeiten von kompetentem Fachpersonal innerhalb der vom Installateur, dem Hersteller sowie von der geltenden Gesetzgebung vorgesehenen Zeiten durchgeführt werden.
- Die Eingriffe betreffend Installation, Wartung, Reparatur und Reinigung müssen dokumentiert werden. Diese Unterlagen müssen vom Verwender aufbewahrt und dem zuständigen Personal zur Verfügung gestellt werden.

# **HINWEISE AN DEN BENUTZER**

- Lesen Sie die beigefügten Anleitungen und Unterlagen sorgfältig durch.
- Das Produkt muß für diejenigen Bereiche eingesetzt werden, für welche es konzipiert wurde. Jede davon abweichende Verwendung ist als unzulässig und somit gefährlich zu betrachten. Die in diesem Dokument sowie in den beigefügten Unterlagen enthaltenen Informationen können daher jederzeit ohne Vorankündigung Änderungen unterzogen werden. Sämtliche Angaben verstehen sich mithin als Richtwerte für die Anwendung des Produkts.
- Das Produkt, die Vorrichtungen, die Unterlagen und alles weitere sind von Kindern fernzuhalten.
- Bei Instandhaltungs-oder Reinigungsarbeiten, Defekten oder Betriebsstörungen des Produkts die Energieversorgung abtrennen und in keiner Weise versuchen, Eingriffe vorzunehmen. Für diese Fälle ist ausschließlich kompetentes Fachpersonal zuständig. Die Nichteinhaltung dieser Vorschriften kann zu Situationen großer Gefahr führen.

# **ADVERTENCIAS PARA LA SEGURIDAD**

Las presentes advertencias son partes integrantes y esenciales del producto y tienen que ser entregadas al usuario. Hay que leerlas<br>atentamente va que ofrecen indicaciones atentamente va que ofrecen importantes que se refieren a la instalación, el uso y la manutención. Es necesario conservar este módulo y entregarlo a eventuales nuevos usuarios de la instalación. La instalación errónea o la utilización indebida del producto puede ser fuente de grave peligro.

# **INSTRUCCIONES PARA LA INSTALACIÓN**

- La instalación debe ser llevada a cabo por personal profesional competente y que tenga en cuenta la legislación local, estatal, nacional y europea vigente.
- Antes de iniciar la instalación comprobar la integridad del producto.
- El emplazamiento, las conexiones eléctricas y las regulaciones tienen que ser llevadas a cabo a "Regla de arte".
- Los materiales de embalaje (cartón, plástico, poliestireno, etc.) no deben ser arrojados en el ambiente y no deben estar al alcance de los niños ya que pueden ser fuente de peligro.
- No instalar el producto en ambientes con peligro de explosión o afectados por campos electromagnéticos. La presencia de gas o humos inflamables constituye un grave peligro para la seguridad.
- Prever en la red de alimentación una protección para extratensiones, un interruptor / seccionador y/o diferencial adecuados al producto y conforme con la normativa vigente.
- El constructor declina toda responsabilidad en el caso de que se instalen dispositivos y/o piezas incompatibles que afecten a la integridad, la seguridad y el funcionamiento del producto.
- Para la reparación o sustitución de las piezas será necesario utilizar sólo recambios originales.
- El instalador debe facilitar toda la información relativa al funcionamiento, al mantenimiento y a la utilización de cada una de las piezas de que se compone, y del sistema en su totalidad.

# **MANTENIMIENTO**

- Para garantizar la eficacia del producto, es indispensable que personal profesional y competente lleve a cabo el mantenimiento en los periodos indicados por el instalador, por el productor y por la legislación vigente.
- Las intervenciones de instalación, mantenimiento, reparación y limpieza tienen que estar ratificadas por documentos. Estos documentos deben ser conservados por el usuario y estar siempre a disposición del personal competente encargado.

# **ADVERTENCIAS PARA EL USUARIO**

- Leer atentamente las instrucciones y la documentación adjunta.
- El producto tiene que ser destinado al uso para el que ha sido concebido. Otro uso será considerado impropio y por tanto peligroso. Además, las informaciones que contiene el presente documento y la documentación adjunta, podrán ser objeto de modificaciones sin previo aviso. Se entregan, de hecho, como información para la aplicación del producto.
- Mantener los productos, los dispositivos, la documentación y todo lo demás fuera del alcance de los niños. En caso de mantenimiento, limpieza, avería o mal funcionamiento del producto, quitar la alimentación y no llevar a cabo ninguna intervención. Dirigirse sólo al personal profesional y competente encargado para tal fin. La no observancia de lo anterior puede causar situaciones de grave peligro.

# **LIMITI DELLA GARANZIA**

GARANZIA- La garanzia del produttore ha validità a termini di legge a partire dalla data stampigliata sul prodotto ed è limitata alla riparazione o sostituzione gratuita dei pezzi riconosciuti dallo stesso come difettosi per mancanza di qualità essenziali nei materiali o per deficienza di lavorazione. La garanzia non copre danni o difetti dovuti ad agenti esterni, deficienza di manutenzione, sovraccarico, usura naturale, scelta del tipo inesatto, errore di montaggio, o altre cause non imputabili al produttore. I prodotti manomessi non saranno né garantiti né .<br>riparati.

I dati riportati sono puramente indicativi. Nessuna responsabilità potrà essere addebitata per riduzioni di portata o disfunzioni dovute ad interferenze ambientali. La responsabilità a carico del produttore per i danni derivati a chiunque da incidenti di qualsiasi natura cagionati da nostri prodotti difettosi, sono soltanto quelle che derivano inderogabilmente dalla legge italiana.

# **TERMS AND LIMITS OF WARRANTY**

WARRANTY- The producer's guarantee is valid in compliance with the law, from the date stamped on the product and is limited to repiar work and free replacement of pieces recognised as faulty for problems with the qualità and / or materials due to bad workmanship. The guarantee does not cover damages or defect due to external causes, wrong maintenance practices, overload, normal wear, choice of the wrong product, wrong installation, or any cause for which the manufacturer cannot held responsible. The guarantee is not valid if the product has been tempered with.

The data above mentioned are merely indicative. we all decline all responsability for range reductions or non-workings due to environmental interferences. The responsability of the manufacturer for damages caused by accidents of any type due to its own defective products is solely the responsability provided by the italian law.

## **LIMITES DE GARANTIE**

GARANTIE La garantie du producteur est valable à compter de la date estampillée sur le produit et est limitée à la réparation ou substitution gratuite des pièces reconnues comme défectueuses par manque de qualité essentielle des matériaux ou pour cause de défaut de fabrication. La garantie ne couvre pas les dommages ou défauts dus à des agents externe, manque d'entretien, surcharge, usure naturelle, choix du produit inadapté, erreur de montage, ou autres causes non imputables au producteur. Les produits trafiqués ne seront ni garantis ni réparés. Les données reportées sont purement indicatives. Aucune responsabilité ne pourra être attribuée pour les réductions de portée ou les disfonctionnements dus aux interférences environnementales. Les responsabilités à la charge du producteur pour les dommages causés aux personnes pour cause d'incidents de toute nature dus à nos produits défectueux, sont uniquement celles qui sont visées par les lois italiennes.

**GARANTIELEISTUNG** GARANTIE – Die gesetzliche Herstellergarantie läuft mit dem auf dem Produkt aufgedruckten Datum an und beschränkt sich auf die kostenlose Reparatur oder den kostenlosen Ersatz der Teile, die aufgrund schwerer Materialmängel oder schlechter Verarbeitung vom Hersteller als fehlerhaft anerkannt werden. Die Garantie deckt keine durch äußere Einwirkung, mangelnde Wartung, Überlastung, natürlichen Verschleiß, falsche Typenwahl, und Montagefehler verursachte Schäden oder andere nicht dem Hersteller anzulastende Schäden oder Fehler. Durch Manipulierung beschädigte Produkte werden weder ersetzt noch repariert.

Die angegebenen Daten sind als unverbindliche Richtwerte zu betrachten. Es besteht kein Ersatzanspruch im Falle einer verminderten Reichweite oder bei Funktionsstörungen aufgrund von Umwelteinflüssen. Die Verantwortlichkeit des Herstellers für Personenschäden durch Unfälle jeglicher Art aufgrund einer Fehlerhaftigkeit unserer Produkte beschränkt sich unabdingbar auf die nach italienischem Gesetz vorgesehene Haftung.

#### **LIMITES DE LA GARANTÍA**

GARANTÍA - La garantía del producto tiene validez en términos legales a partir de la fecha impresa en el producto, y se limita a la reparación o sustitución gratuita de las piezas reconocidas como defectuosas por falta de cualidades esenciales en los materiales o por defectos de fabricación. La garantía no cubre daños o defectos debidos a agentes externos, defectos de mantenimiento, sobrecarga, desgaste natural, elección inexacta, error de montaje u otras causas no imputables al fabricante. Los productos manipulados no serán objeto de garantía y no serán reparados.Los datos expuestos son meramente indicativos. No podrá imputarse ninguna responsabilidad por reducciones de capacidad o disfunciones debidas a interferencias ambientales. Las responsabilidades a cargo del fabricante por daños derivados a personas por accidentes de cualquier tipo ocasionados por nuestros productos defectuosos, son solo aquellas derivadas de forma **inderogable por la ley italiana.** 

C E